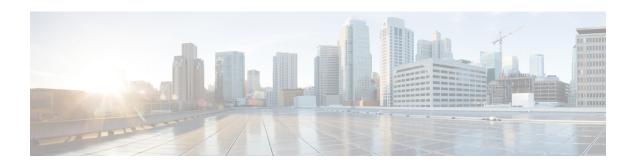

# **APN Profile Configuration Mode**

Essentially, an APN profile is a template that consists of a set of APN-specific commands that may be applicable to one or more APNs. When a subscriber requests an APN that has been identified in a selected operator policy, the set of commands in the associated APN profile will be applied. The same APN profile can be associated with multiple APNs and multiple operator policies.

The SGSN and the MME each support a total of 1,000 APN profile configurations per SGSN/MME; up to 50 APN profiles can be associated with a single operator policy. For additional SGSN limit information, refer to *Engineering Rules* in the *SGSN Administration Guide*.

#### **Command Modes**

The APN Profile configuration mode defines a set of parameters controlling the SGSN or MME behavior when a specific APN is received or no APN is received in a Request. An APN profile is a key element in the Operator Policy feature and an APN profile is not used or valid unless it is associated with an APN and this association is specified in an operator policy (see the *Operator Policy Configuration Mode Commands*).

Exec > Global Configuration > APN Profile Configuration

**configure > apn-profile** profile name

Entering the above command sequence results in the following prompt:

[local]host\_name(apn-profile-profile\_name) #

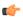

#### **Important**

The commands or keywords/variables that are available are dependent on platform type, product version, and installed license(s).

- accounting context, on page 3
- accounting mode, on page 4
- active-charging rulebase, on page 4
- address-resolution-mode, on page 5
- apn-resolve-dns-query, on page 6
- apn-restoration, on page 7
- apn-type, on page 8
- associate accounting-policy, on page 10
- associate ddn-apn-profile, on page 10
- associate qci-qos-mapping, on page 11
- associate quality-of-service-profile, on page 12
- associate sgw-paging-profile, on page 13

- associate user-plane-profile, on page 14
- cc, on page 14
- ciot, on page 17
- dedicated-bearers, on page 18
- description, on page 19
- dhcp lease, on page 20
- direct-tunnel, on page 21
- dns, on page 22
- dns-extn, on page 23
- end, on page 25
- esm t3396-timeout, on page 25
- exit, on page 26
- gateway-address, on page 27
- gateway-selection, on page 28
- gn-gtp-version, on page 30
- gtp, on page 31
- idle-mode-acl, on page 32
- ip access-group, on page 33
- ip address pool, on page 33
- ip context-name, on page 34
- ip qos-dscp, on page 35
- isr-sequential-paging, on page 39
- ipv6, on page 39
- local-offload, on page 41
- location-reporting, on page 42
- mobility-protocol, on page 43
- ntsr, on page 43
- overcharge-protection, on page 44
- pdp-data-inactivity, on page 45
- pdp-type-ipv4v6-override, on page 47
- pdn-type, on page 48
- pgw-address, on page 49
- qos allow-upgrade, on page 51
- qos apn-ambr, on page 52
- qos class, on page 53
- qos dedicated-bearer, on page 59
- qos default-bearer, on page 60
- qos pgw-upgrade, on page 61
- qos prefer-as-cap, on page 62
- qos rate-limit direction, on page 63
- ranap allocation-retention-priority-ie, on page 68
- restrict access-type, on page 72
- sgw-restoration, on page 73
- sm t3396, on page 74
- timeout bearer-inactivity, on page 75
- timeout idle, on page 77

- twan, on page 78
- up-service-area-change, on page 79
- virtual-mac, on page 79

# accounting context

This command allows you to define the name of the accounting context and associate a GTPP group with this APN profile.

#### **Product**

SaMOG

# **Privilege**

Security Administrator, Administrator

# **Command Modes**

Exec > Global Configuration > APN Profile Configuration

**configure** > **apn-profile** *profile\_name* 

Entering the above command sequence results in the following prompt:

[local]host name(apn-profile-profile name)#

# **Syntax Description**

accounting context context\_name gtpp group group\_name remove accounting context

#### remove

Removes the accounting configuration from this profile's configuration.

# context\_name

Specifies the accounting context. context\_name must be an alphanumeric string of 1 through 79 characters.

# gttp group group\_name

Identifies the GTPP group, where the GTPP related parameters have been configured in the GTPP Group Configuration mode, to associate with this SaMOG APN profile.

group\_name must be an alphanumeric string of 1 through 63 characters.

# **Usage Guidelines**

Use this command to associate a predefined GTPP server group, including all its associated configuration, with a specific SaMOG APN profile. Even if an accounting context is also specified in a call control profile, the priority is given to the accounting context of the APN profile.

# **Example**

The following command identifies an accounting context called *account1* and associates a GTPP server group named *roaming* with defined charging gateway accounting functionality:

accounting context account1 gttp group roaming

# accounting mode

This command allows you to define the mode of accounting to be performed for this SaMOG APN profile.

**Product** 

SaMOG

**Privilege** 

Security Administrator, Administrator

**Command Modes** 

Exec > Global Configuration > APN Profile Configuration

configure > apn-profile profile\_name

Entering the above command sequence results in the following prompt:

[local]host name(apn-profile-profile name) #

# **Syntax Description**

```
accounting mode { gtpp | none }
{ default | remove } accounting mode
```

#### default

Resets the accounting mode to GTPP.

#### remove

Removes the accounting mode from this profile's configuration.

#### gtpp

Specifies that GTPP accounting is performed. This is the default method.

#### none

Specifies that no accounting will be performed for the APN profile.

# **Usage Guidelines**

Use this command to specify the accounting mode for an SaMOG APN profile to generate bearer-based SaMOG CDRs. Even if an accounting mode is also specified in a call control profile, the priority is given to the accounting mode of the APN profile.

# Example

The following command specifies that no accounting will be used for the APN profile:

accounting mode none

# active-charging rulebase

Configure the name of the rulebase that contains the charging action for the HTTP redirection and the URL for the portal for SaMOG web authorization, and/or the rulebase that contains the NAT policy for the SaMOG Local Breakout feature.

**Product** 

SaMOG

**Privilege** 

Administrator

**Command Modes** 

Exec > Global Configuration > APN Profile Configuration

**configure** > **apn-profile** *profile\_name* 

Entering the above command sequence results in the following prompt:

[local]host name(apn-profile-profile name) #

# **Syntax Description**

active-charging rulebase rulebase\_name
no active-charging rulebase

#### no

If previously configured, removes the ACS rulebase to be used.

# rulebase *rulebase\_name*

Specifies the active charging rulebase to be used.

*rulebase\_name* must be the name of an ACS rulebase, and must be an alphanumeric string of 1 through 63 characters, and can contain punctuation characters.

# **Usage Guidelines**

Use this command to configure the name of the rulebase that contains the charging action for the HTTP redirection and the URL for the authentication portal to facilitate HTTP redirection to the authorization portal during the pre-authentication phase, and/or the rulebase that contains the NAT policy for the SaMOG Local Breakout feature. The ACS rulebase specified in this configuration will be used only if the AAA server does not specify the ACS rulebase during the pre-authentication phase.

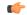

#### **Important**

This command is license dependent. Contact your Cisco account representative for more information on SaMOG feature license requirements.

#### Example

The following command configures the rulebase webauthredir:

active-charging rulebase webauthredir

# address-resolution-mode

Identifies the address resolution mode for this APN profile.

# **Product**

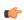

# Important

From release 16.2 onwards, the S4-SGSN also supports this command.

#### SGSN

# **Privilege**

Security Administrator, Administrator

#### **Command Modes**

Exec > Global Configuration > APN Profile Configuration

**configure** > **apn-profile** *profile\_name* 

Entering the above command sequence results in the following prompt:

[local]host\_name(apn-profile-profile\_name)#

# **Syntax Description**

address-resolution-mode { fallback-for-dns | local }
default address-resolution-mode

#### default

Resets the configuration to the default value, that is, **fallback-for-dns**.

#### fallback-for-dns

Instructs the system to try DNS resolution. If the DNS query fails, the SGSN will use locally configured addresses, if they have been configured. The pgw-address configured under apn-profile will be treated as fallback for dns address and will used only after dns failure.

Default: enabled

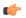

# Important

This address will be used on DNS SNAPTR Failure except on Service parameter mismatch.

If pgw-address-resolution-mode fallback-for-dns is not configured then the gateway-address will be treated as fallback for DNS address and UE will fallback to Gn-SGSN, if GPRS-Subscription is available.

#### local

Instructs the system to only use locally configured addresses and not to use DNS query.

Default: disabled

# **Usage Guidelines**

Use this command to specify the DNS query or local address resolution for this APN profile.

# **Example**

The following command sets the address resolution mode to use local addresses *only if* the DNS query fails:

address-resolution-mode fallback-for-dns

# apn-resolve-dns-query

Command enables the SGSN to send Straightforward Name Authority Pointer (SNAPTR) type DNS query for APN resolution on a per APN basis.

Product SGSN

Privilege Security Administrator, Administrator

**Command Modes** Exec > Global Configuration > APN Profile Configuration

**configure** > **apn-profile** *profile\_name* 

Entering the above command sequence results in the following prompt:

[local]host name(apn-profile-profile name)#

# **Syntax Description**

apn-resolve-dns-query snaptr [ epc-ue | non-epc-ue ]
remove apn-resolve-dns-query snaptr

#### remove

Removes the DNS SNAPTR function from the configuration.

#### epd-ue

Configures the S-NAPTR queries to be applicable for EPC-capable UE.

#### non-epc-ue

Configures the S-NAPTR queries to be applicable for non-EPC-capable UE.

# **Usage Guidelines**

SNAPTR filters based on the EPC-capability of the user equipment (UE). Use this command to enable SNAPTR type DNS query for APN resolution for 3G subscribers with EPC subscription. Configuration in this mode promotes control of this feature per APN.

If neither of the keywords is included with the configuration, then S-NAPTR query is applicable to all UE, both EPC-capable UE and non-EPC capable UE.

By default, this functionality is not enabled.

# **Example**

Enable the SGSN to select a PGW during APN resolution:

apn-resolve-dns-query snaptr

# apn-restoration

Configures the APN restoration priority value.

Product MME

SGSN

Privilege Security Administrator, Administrator

**Command Modes** Exec > Global Configuration > APN Profile Configuration

# configure > apn-profile profile\_name

Entering the above command sequence results in the following prompt:

[local]host\_name(apn-profile-profile\_name) #

#### **Syntax Description**

apn-restoration priority priority\_value
remove apn-restoration priority

#### remove

Removes the APN restoration priority value from the configuration.

#### priority *priority\_value*

Configures the APN restoration priority value. The reactivation of PDNs after a P-GW restart notification is processed in the order of this priority.

priority\_value

The priority value is an integer value from 1 through 16. Where "1" is the highest priority and "16" is the lowest priority. Default: 16 (lowest priority).

# **Usage Guidelines**

The PGW Restart Notification (PRN) message is sent by the S-GW when it detects a peer P-GW has restarted. After the affected subscribers have been deactivated, the MME/S4-SGSN will prioritize the re-activation of impacted PDN connections based on subscribed APN restoration priority, if received from the HSS. If an APN restoration priority is not received from the HSS, then this locally configured value is used. If there is no local configuration then by default such PDNs will be assigned the lowest restoration priority.

The MME will only restore PDNs for which the APN restoration priority is configured and/or received from HSS. Otherwise PDNs will be released by regular deactivation.

For the MME, refer to the LTE Policy > LTE Emergency Profile > **apn** command to define a different APN restoration priority for emergency sessions for this APN profile.

## Example

The following command is used to configure the APN restoration priority value of "10" for an APN profile:

apn-restoration priority 10

# apn-type

Identifies the type of APN as an IMS APN.

**Product** 

ePDG

**SGSN** 

**MME** 

**Privilege** 

Security Administrator, Administrator

#### **Command Modes**

Exec > Global Configuration > APN Profile Configuration

#### **configure** > **apn-profile** *profile\_name*

Entering the above command sequence results in the following prompt:

```
[local]host name(apn-profile-profile name) #
```

#### **Syntax Description**

```
apn-type { emergency | ims } [ pcscf-restoration { pco-update |
pdn-deactivate } ]
remove apn-type ims
```

#### remove

Erases this identification configuration from the APN profile and resets the APN profile to the default behavior which disables the APN type as IMS.

#### emergency

Identifies the APN as EMERGENCY APN.

#### ims

Identifies the APN as IMS APN. If an IMS APN is present, Modify Bearer Req/Update PDP Req will be delayed during Inbound SRNS relocation for SGSN.

# pcscf-restoration { pco-update | pdn-deactivate }

**pcscf-restoration**: The pcscf-restoration keyword in this command identifies P-CSCF restoration for IMS PDN. This keyword is functional only if the feature license is installed.

**pco-update**: The pco-update keyword selects P-CSCF restoration method as PDN Modification through PCO update.

**pdn-deactivate**: The pdn-deactivate keyword selects P-CSCF restoration method as PDN Deactivation. This is the default method.

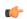

# Important

If only "apn-type ims" is configured, then the default P-CSCF restoration method **pdn-deactivate** is enabled.

# **Usage Guidelines**

This command identifies the APN as an IMS APN. This enables the SGSN to delay sending Modify Bearer Request to the S-GW until after receiving the Forward Relocation Complete Ack from the peer during SRNS procedure.

Also, The following CLI identifies an APN as IMS APN and to configure to indicate whether the PGW supports optional extension or if the MME initiates PDN deactivation for HSS initiated P-CSCF restoration. To enable HSS-based P-CSCF Restoration, use the pcscf-restoration command under the Call Control Profile mode.

# Example

Identify the APN for this profile as an IMS type APN:

```
apn-type ims
```

The following command selects pco-update as the P-CSCF Restoration method:

apn-type ims pcscf-restoration pco-update

The following command selects pdn-deactivate as the P-CSCF Restoration method:

apn-type ims pcscf-restoration pdn-deactivate

# associate accounting-policy

Associates the APN with specific pre-configured policies configured in the same context for SaMOG charging.

**Product** 

SaMOG

**Privilege** 

Administrator

**Command Modes** 

Exec > Global Configuration > APN Profile Configuration

configure > apn-profile profile\_name

Entering the above command sequence results in the following prompt:

[local]host\_name(apn-profile-profile\_name)#

**Syntax Description** 

associate accounting-policy policy\_name
remove associate accounting-policy

#### remove

Removes the association of the policy from the APN profile.

#### policy\_name

Specified the policy name to associate to the APN profile. *policy\_name* must be an existing accounting policy, and must be an alphanumeric string of 1 through 63 characters.

# **Usage Guidelines**

Use this command to associate the SaMOG APN profile with an accounting policy configured in this context to provide triggers to generate CDRs. The accounting policy configured under the APN profile takes priority over the accounting policy configured under the call control profile.

# **Example**

The following command associates this SaMOG APN with an accounting policy called acct1:

associate accounting-policy acct1

# associate ddn-apn-profile

Associates a DDN APN Profile with an APN Profile configuration.

**Product** 

S-GW

**Privilege** 

Administrator, Security Administrator

**Command Modes** 

Exec > Global Configuration > APN Profile Configuration

configure > apn-profile profile\_name

Entering the above command sequence results in the following prompt:

[local]host name(apn-profile-profile name) #

**Syntax Description** 

associate ddn-apn-profile\_name
remove associate ddn-apn-profile

remove

Removes the DDN APN Profile from the APN Profile.

**Usage Guidelines** 

Use this command to associate an S-GW paging profile with an APN profile on the S-GW.

# **Example**

This example associates a DDN APN Profile called *ddn-apn-profile1* with an APN Profile on the S-GW.

associate ddn-apn-profile ddn-apn-profile1

# associate qci-qos-mapping

Provides operators with a configuration to associate a Qos Class Identifier (QCI) Qualityof Service (QoS) mapping table with a specified APN profile configuration.

**Product** 

**SGW** 

SAE-GW

SaMOG

**Privilege** 

Security Administrator, Administrator

**Command Modes** 

Exec > Global Configuration > APN Profile Configuration

**configure** > **apn-profile** *profile\_name* 

Entering the above command sequence results in the following prompt:

[local]host\_name(apn-profile-profile\_name) #

**Syntax Description** 

[ remove ] associate qci-qos-mapping mapping\_table\_name

#### remove

Removes the specified QCI to QoS mapping table association.

# associate qci-qos-mapping mapping\_table\_name

Intructs the application to associate the specified QCI QoS mapping to this APN profile.

#### **Usage Guidelines**

Associates a QCI QoS mapping table with an APN profile.

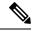

Note

- If you choose virtual-apn during call establishment, ensure that virtual-apn configuration has the association of **qci-qos-mapping** for DSCP marking.
- If you do not choose virtual-apn during call establishment, the association of **qci-qos-mapping** in APN level works as expected.
- If **qci-qos-mapping** is configured under APN or virtual APN level, its association in pgw-service is not required.

# **Example**

This example associates a QCI QoS mapping table with the APN Profile 'QCIQOSMap'.

associate qci-qos-mapping QCIQOSMap

# associate quality-of-service-profile

Associates the specified Quality of Service profile with the APN profile.

**Product** 

**MME** 

**SGSN** 

**Privilege** 

Administrator

**Command Modes** 

Exec > Global Configuration > APN Profile Configuration

configure > apn-profile profile\_name

Entering the above command sequence results in the following prompt:

[local]host\_name(apn-profile\_profile\_name) #

#### **Syntax Description**

associate quality-of-service-profile qos\_profile\_name access-type [ eps |
gprs | umts ]
remove associate quality-of-service-profile access-type [ eps | gprs |
umts ]

# remove

Removes the association of the specified Quality of Service profile with the APN profile.

# access-type

Configures the access-types to be associated with the QoS profile for this APN profile.

- eps identifies a 4G EPS network. (MME only)
- gprs identifies a 2G GPRS network.
- umts identifies a 3G UMTS network.

#### gos profile name

Identifies the name of the Quality of Service profile to be associated with the APN profile.

# **Usage Guidelines**

This command identifies a specific Quality of Service profile to be associated with the APN profile.

# **Example**

Use this command to associate a 3G (UMTS) QoS profile named test with the APN profile.

associate quality-of-service-profile test access-type umts

Use this command to associate a 4G QoS profile named MMEqos1 with the APN profile.

associate quality-of-service-profile MMEqos1 access-type eps

# associate sgw-paging-profile

This command allows the association of an SGW Paging Profile with an APN profile on the S-GW.

# **Product**

S-GW

#### **Privilege**

Administrator, Security Administrator

# **Command Modes**

Exec > Global Configuration > APN Profile Configuration

**configure** > **apn-profile** *profile\_name* 

Entering the above command sequence results in the following prompt:

[local]host name(apn-profile-profile name)#

# **Syntax Description**

[ remove ] associate sgw-paging-profile three-tupple

#### remove

Removes the S-GW Paging Profile from the APN Profile.

# associate sgw-paging-profile three-tupple

Associates an SGW Paging Profile with an APN profile on the S-GW. S-GW Paging Profiles are configured in Global Configuration Mode with the **sgw-paging-profile three-tupple** command.

# **Usage Guidelines**

Use this command to associate an S-GW paging profile with an APN profile on the S-GW.

# **Example**

This example associates an S-GW paging profile with an APN profile on the S-GW.

associate sgw-paging-profile three-tupple

# associate user-plane-profile

Associates the User Plane profile with the APN profile.

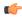

**Important** 

This command is available in this release only for testing purposes. For more information, contact your Cisco Account representative.

**Product** 

**SAEGW** 

**Privilege** 

Administrator

**Command Modes** 

Exec > Global Configuration > APN Profile Configuration

configure > apn-profile profile\_name

Entering the above command sequence results in the following prompt:

[local]host name(apn-profile-profile name) #

**Syntax Description** 

[ no ] associate user-plane-profile user\_plane\_profile\_id

no

Disassociates existing User Plane profile from the APN profile.

user\_plane\_profile\_id

Specifies the policy name to be associated to the APN profile. The *user\_plane\_profile\_id* must be an integer from 1 to 65535.

**Usage Guidelines** 

This configuration is mandatory for creating CUPS enabled SAEGW Pure-S PDN.

# **Example**

The following command associates the APN with a User Plane profile called 4:

associate user-plane-profile 4

CC

Configures the charging characteristics (CC) for this APN profile.

**Product** 

MME

**SGSN** 

S-GW

**SAEGW** 

# **Privilege**

Security Administrator, Administrator

#### **Command Modes**

Exec > Global Configuration > APN Profile Configuration

#### configure > apn-profile profile\_name

Entering the above command sequence results in the following prompt:

```
[local]host name(apn-profile-profile name)#
```

#### **Syntax Description**

```
cc { local-value-for-scdrs behavior bit_value profile index_bit | prefer {
hlr-value-for-scdrs | local-value-for-scdrs } }
cc behavior bit_value profile index_bit action pdn-reject esm-cause-code
cause_code_value
remove cc behavior bit_value profile index_bit action pdn-reject
remove cc { local-value-for-scdrs | prefer }
```

#### remove

Removes the charging characteristics configuration from this APN profile.

# behavior bit\_value profile index\_bit

The behavior and profile keywords sets the local behavior bit value and the profile index bit value for charging characteristics.

bit value: must be a hexadecimal value between 0x0 and 0xFFF.

index\_bit: must be an integer from 1 through 15.

#### action pdn-reject esm-cause-code cause\_code\_value

The above syntax rejects PDN connections based on a configured ESM Cause Code value. The cause code value is an integer from 0 to 255.

# local-value-for-scdrs behavior bit\_value profile index\_bit

Sets the value of the behavior bits and profile index for the charging characteristics for S-CDRs locally, when the Home Location Register (HLR) does not provide these values.

If the HLR provides the charging characteristics with behavior bits and profile index, and the operator wants to ignore what the HLR provides, then specify the **prefer local-value-for-scdrs** keyword with this command.

bit\_value: must be a hexadecimal value between 0x0 and 0xFFF.

*index\_bit:* must be an integer from 1 through 15.

Some of the index values are predefined according to 3GPP standard:

- 1 for hot billing
- 2 for flat billing
- 4 for prepaid billing

• 8 for normal billing

Defaults:  $bit\_value = 0x0$ ;  $index\_bit = 8$ 

# prefer { hlr-value-for-scdrs | local-value-for-scdrs }

Specify what charging characteristic settings the system will use for S-CDRs.

- hlr-value-for-scdrs: instructs the system to use charging characteristic settings received from the HLR for S-CDRs.
- local-value-for-scdrs: instructs the profile preference to only use locally configured/stored charging characteristic settings for S-CDRs.

# Default: hlr-value-for-scdrs

#### **Usage Guidelines**

Use this command to specify the charging characteristic for S-CDRs -- either from the HLR or locally from the SGSN.

These charging characteristics parameters for S-CDRs and M-CDRs are also configurable in the Call-Control Profile configuration mode. When CC parameters are specified in both types of profiles, then:

- For generation of M-CDRs, the parameters configured in the Call-Control Profile configuration mode will take precedence.
- For generation of S-CDRs, the parameters configured in the APN Profile configuration mode will take precedence.
- S-CDR: activate/deactivate CDRs, time limit, volume limit, maximum number of charging conditions, tariff times.
- G-CDR: same as set for the SGSN, plus a maximum number of SGSN changes.
- eG-CDR: same as set for G-CDR.
- M-CDR: activate/deactivate CDRs, time limit, and maximum number of mobility changes.
- SMS-MO-CDR: activate/deactivate CDRs.
- SMS-MT-CDR: active/deactivate CDRs.
- LCS-MO-CDR
- LCS-MT-CDR
- LCS-NI-CDR.
- Select the applicable idle context purge timer, such as use global value or use special value. This feature could be used to distinguish between customers and/or APNs whose PDP contexts should be purged after short (for example 30 minutes) or long (for example 12 hours) periods of inactivity.
- Use specific charging gateway address (override all other configured/selected CG addresses).
- Deactivate SMS-MO-CDRs for customers of the own PLMN using pre-configured SMSC addresses.
- Disable G-CDRs or eG-CDRs for roamers that use the home PLMN GGSN.
- Allow or inhibit the use of own GGSNs by visitors.

• Allow or inhibit network triggered QoS change (upgrade and/or downgrade).

# **Example**

The following command configures the APN profile to instruct the SGSN not to use charging characteristic settings received from the HLR for S-CDR generation:

cc prefer hlr-value-for-scdrs

# Example

The following command configures the APN profile to

# ciot

Configures the SCEF wait time value.

**Product** 

MME

**Privilege** 

Security Administrator, Administrator

# **Command Modes**

Exec > Global Configuration > APN Profile Configuration

**configure** > **apn-profile** *profile\_name* 

Entering the above command sequence results in the following prompt:

[local]host name(apn-profile-profile name)#

# **Syntax Description**

ciot scef wait-time wait\_time
remove ciot scef wait-time

# ciot

Configures the parameters related to Cellular IoT features.

#### scef

Configures the SCEF specific parameters.

#### wait-time wait time

Specifies the timeout value in seconds, before which MME is expected to send MT Data Answer (TDA) to SCEF in response to the MT Data Request (TDR) message.

wait\_time is an integer ranging from 1 to 100.

#### remove

Removes the configured SCEF wait time.

# **Usage Guidelines**

Use this command to configure/override the SCEF Wait Time value in APN profile. The SCEF wait time configuration at MME overrides the value of SCEF wait time received in MT Data Request. MME will respond with MT Data Answer within the configured SCEF wait time value irrespective of the presence or absence of SCEF Wait Time AVP in MT Data Request sent by SCEF. This command is disabled by default.

# **Example**

The following command configures the SCEF wait time for 10 seconds:

ciot scef wait-time 10

# dedicated-bearers

Configures the MME to either accept or reject dedicated GBR and Non-GBR bearers.

**Product** 

**MME** 

**Privilege** 

Security Administrator, Administrator

**Command Modes** 

Exec > Global Configuration > APN Profile Configuration

**configure** > **apn-profile** *profile\_name* 

Entering the above command sequence results in the following prompt:

[local]host name(apn-profile-profile name) #

# **Syntax Description**

```
dedicated-bearers { gbr { accept | reject } | non-gbr { accept | reject
} }
[ remove ] dedicated-bearers { gbr | non-gbr }
```

#### remove

Removes the configuration, returning the system to the default setting where the MME accepts GBR or Non-GBR dedicated bearers.

# gbr { accept | reject }

Configures the MME to **accept** or **reject** dedicated GBR bearers.

# non-gbr { accept | reject }

Configures the MME to accept or reject dedicated Non-GBR bearers.

# **Usage Guidelines**

The MME differentiates GBR and Non-GBR dedicated bearers as follows: GBR Bearers - QCI value ranges from 1 to 4; Non-GBR bearers - QCI value ranges from 5-9.

In the case of a UE-initiated Bearer Resource Allocation Reject, the ESM cause "EPS QOS not accepted" is used and the corresponding bearer allocation reject MME statistic is incremented.

In the case of a Create Bearer Request Reject, the EGTP cause "Service denied" is used and the corresponding EGTP statistic is incremented.

**Note:** Handling of multiple bearers in a Create Bearer request from S-GW for Partial accept/reject of GBR/Non-GBR dedicated bearers is a current limitation.

# **Example**

The following commands configure the MME to reject both GBR and Non-GBR dedicated bearers:

```
dedicated-bearers gbr reject
dedicated-bearers non-gbr reject
```

# description

Defines a descriptive string relevant to the specific APN profile.

#### **Product**

MME

**SGSN** 

S-GW

**SAEGW** 

# **Privilege**

Security Administrator, Administrator

# **Command Modes**

Exec > Global Configuration > APN Profile Configuration

**configure** > **apn-profile** *profile\_name* 

Entering the above command sequence results in the following prompt:

[local]host\_name(apn-profile-profile\_name) #

# **Syntax Description**

**description** *description* **remove description** 

# remove

Removes the configured description from this APN profile.

# description

Specifies a description for this APN profile as an alphanumeric string of 1 through 100 characters. The string may include spaces, punctuation, and case-sensitive letters if the string is enclosed in double quotation marks (").

# **Usage Guidelines**

Define information that identifies this particular APN profile.

# **Example**

Indicate that APN profile *apnprof1* is to be used for customers in Saudi Arabia and that the profile was created on April 10th of 2010:

description "apnprof1 defines APNs for customers in Saudi Arabia (4/10/10)."

# dhcp lease

Configures a lease period for the UE's IP address during SaMOG Web Authorization pre-authentication and TAL phases.

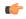

#### **Important**

This command requires the SaMOG Web Authorization feature license. For more information, contact your Cisco account representative.

# **Product**

#### SaMOG

# **Privilege**

Security Administrator, Administrator

# **Command Modes**

Exec > Global Configuration > APN Profile Configuration

**configure** > **apn-profile** *profile\_name* 

Entering the above command sequence results in the following prompt:

[local]host name(apn-profile-profile name)#

# **Syntax Description**

```
dhcp lease { short duration | time duration }
default dhcp lease { short | time }
remove dhcp lease short
```

#### default

Restores the DHCP lease configuration for short lease time (pre-authentication phase) and DHCP lease time (TAL phae) to its default value.

#### remove

If previously configured, removes the DHCP short lease time configuration from this APN profile.

# short duration

Specifies the DHCP short lease time for web authorization sessions to force the UE to initiate DHCP request after the pre-authentication phase completes.

duration must be an integer from 2 through 600.

Default: 20 seconds

# time duration

Specifies the lease time for the UE's IP address during the web authorization TAL phase.

duration must be an integer from 600 through 4294967295.

Default: 4294967295 seconds

# **Usage Guidelines**

Use this command to configure a lease period for the UE's IP address during SaMOG Web Authorization pre-authentication and TAL phases.

# **Example**

The following command configures a DHCP short lease period of 60 seconds and lease period of 3600 seconds:

dhcp lease short 60 time 3600

# direct-tunnel

Defines the permission for direct tunnel establishment by GGSNs. This command is specific to the SGSN.

**Product** 

**SGSN** 

**Privilege** 

Security Administrator, Administrator

**Command Modes** 

Exec > Global Configuration > APN Profile Configuration

configure > apn-profile profile\_name

Entering the above command sequence results in the following prompt:

[local]host\_name(apn-profile-profile\_name) #

# **Syntax Description**

direct-tunnel not-permitted-by-ggsn remove direct-tunnel

#### remove

Removes the direct tunnel establishment configuration from this APN profile.

# not-permitted-by-ggsn

Specifies that a direct tunnel is not permitted by the GGSN when resolved by this APN.

Default: disabled.

# **Usage Guidelines**

Use this command to enable/disable the permission for establishment of direct tunnels between an RNC and a GGSN.

# Example

The following command instructs the SGSN not to permit establishment of a direct tunnel with a GGSN:

direct-tunnel not-permitted-by-ggsn

# dns

Configure the primary and secondary IPv4 or IPv6 address of the DNS servers.

#### **Product**

SaMOG

#### **Privilege**

Administrator

#### **Command Modes**

Exec > Global Configuration > APN Profile Configuration

configure > apn-profile profile\_name

Entering the above command sequence results in the following prompt:

[local]host name(apn-profile-profile name)#

# **Syntax Description**

```
dns [ ipv6 ] { primary | secondary } ip_address
[ no ] dns [ ipv6 ] { primary | secondary }
```

#### no

If previously configured, removes the DNS primary or secondary IP address to be used for web authorization.

#### ipv6

Specify IPv6 DNS server(s) to enable Flow-based Local Breakout GTPv2 sessions.

# primary | secondary IP\_address

Specify the primary or secondary DNS server address using the **primary** | **secondary** keywords.

*ip\_address* must be expressed in IPv4 dotted-decimal or IPv6 colon-separated (when the **ipv6** keyword is configured)notation format.

# **Usage Guidelines**

Use this command to configure the IPv4 or IPv6 address of the primary and secondary DNS servers to be used during session setup. The primary and secondary DNS servers specified in this configuration will be used only if the AAA server does not specify the same.

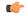

# Important

This command is license dependent. Contact your Cisco account representative for more information on SaMOG feature license requirements.

# **Example**

The following command configures a primary DNS server with the IP address 162.123.23.1:

dns primary 162.123.23.1

# dns-extn

Takes an offset group of digits from the MSISDN and appends the digits to the DNS query string to create a new APN intended to assist roaming subscribers to use the local GGSN.

#### **Product**

**SGSN** 

# **Privilege**

Security Administrator, Administrator

# **Command Modes**

Exec > Global Configuration > APN Profile Configuration

# configure > apn-profile profile\_name

Entering the above command sequence results in the following prompt:

[local]host name(apn-profile-profile name)#

# Syntax Description

```
dns-extn { charg-id { binary | decimal | hexadecimal } | lac-rac [ fallback
] | msisdn start-offset start_digits end-offset end-digits | rnc-id [ charg-id
{ binary | decimal | hexadecimal } ] }
remove dns-extn { charg-id | lac-rac [ fallback ] | msisdn | rnc-id [ charg-id ] }
```

# charg-id { binary | decimal | hexadecimal }

Instructs the SGSN to take the profile index value of the charging characteristics, from the PDP subscription record (selected during APN selection) and include the profile index value in the APN name prior to sending out DNS queries. The operator can also specify the format (binary, decimal or hexadecimal) for the CC information to be included.

#### lac-rac [fallback]

Enables the SGSN to append geographical information to the APN string that is being sent in the DNS query. This information is used during the DNS query process to select the geographically closest GGSN.

The **fallback** keyword is configured to enable fallback to DNS-query only with APN-name and without lac-rac extension for Gn-SGSN activations.

# msisdn start-offset start\_digits end-offset end-digits

Defines an offset group of digits from the MSISDN and appends the digits to create a new APN DNS query string that is intended to assist roaming subscribers to use the local GGSN.

- start\_digits is an integer from 1 through 14 that identifies the position of the first digit in the MSISDN to start the offset.
- *end-digits* is an integer from 2 through 15 that identifies the position of the last digit in the MSISDN to be part of the offset.

# rnc-id [ charg-id { binary | decimal | hexadecimal } ]

Instructs the SGSN to include the ID of the calling RNC in the APN DNS query string. Optionally, the profile index value of the charging characteristics can be inserted into the APN name prior to sending out DNS

queries. As well, the operator can specify the format (binary, decimal or hexadecimal) for the CC information to be included.

#### **Usage Guidelines**

With this command, the APN in the DNS query string, used for querying the GGSN address, can be appended with additional information, such as

- digits from the MSISDN
- · LAC/RAC info
- RNC-ID
- profile index from the charging characteristics information (SCHAR)

This additional information allows some customization of the DNS query string to facilitate selecting a specific (usually local or nearest) GGSN.

For example, roaming subscribers using a specific APN may want to be directed to a specific GGSN. This can be achieved by having an operator policy for roaming subscribers associated with an APN profile that includes a configuration specifying certain digits, from the MSISDN or geographical information from the LAC/RAC, be appended to the APN. This is then used as the DNS query string.

In addition, the operator must configure appropriate DNS entries to enforce the selection of the required GGSN. After appending the MSISDN digits to the DNS query string, the string will have the form:

ni.<digits>.mnc\*.mcc\*.gprs

After appending the LAC/RAC information to the DNS query string, the string will have the form:

<apn\_network\_id>.racAAAA.lacBBBB.<apn\_operator id>

where the AAAA and BBBB are Hex-coded digits (less than 4 significant digits and one or more zero ("0") digits will be inserted to the left side of the Hex to fill the 4-digit coding).

After appending the charging characteristic (SCHAR) information, the DNS string will take the following form:

<apn network id>.<profile index>.<apn operator id>

The profile index in the following example has an integer value 10:

quicknet.com.uk.1010.mnc234.mcc027.gprs

If the RNC-ID information is configured to be a part of the APN name, and if inclusion of the profile index of the charging characteristics information is also enabled before the DNS query is sent, the profile index is included after the included RNC-ID and the DNS APN name will appear in the following form:

<apn\_network\_id>.<rnc\_id>.file\_index>.<apn\_operator\_id>

Once the DNS extension is defined, the selected extension is applicable when either the wildcard APN feature or the default APN feature are configured and used.

The information is appended to the DNS query and the actual APN string sent to the GGSN will not be modified in any way.

#### Example

A sample MSISDN is '112233445566778' and a sample APN NI (network identifier) is 'wap98.testnetz.ca'. The following command instructs the SGSN to create a new APN with digits pulled from the MSISDN and appended to the APN:

#### msisdn start-offset 3 end-offset 9

The resulting APN DNS query string would have appended 7 digits (2233445)to the APN NI so that it would appear something like wap98.testnetz.ca.2233445.MNC009.MCC262.GPRS

Enable inclusion of geographical information in the APN string used for the DNS query to locate the closest GGSN:

#### lac-rac

In the following example, the DNS query for a subscriber using RNC 0321 with the profile index of value 8 would appear as:

quicknet.com.uk.0321.1000.mnc234.mcc027.gprs

# end

Exits the current configuration mode and returns to the Exec mode.

Product

All

**Privilege** 

Security Administrator, Administrator

**Syntax Description** 

end

**Usage Guidelines** 

Use this command to return to the Exec mode.

# esm t3396-timeout

This command is used to configure the ESM T3396 timer to be sent to UE in ESM reject messages.

**Product** 

MME

**Privilege** 

Security Administrator, Administrator

**Command Modes** 

Exec > Global Configuration > APN Profile Configuration

**configure** > **apn-profile** *profile\_name* 

Entering the above command sequence results in the following prompt:

[local]host name(apn-profile-profile name)#

# **Syntax Description**

esm t3396-timeout timeout\_value cause cause\_code\_value
remove esm t3396-timeout cause cause\_code\_value

#### t3396-timeout timeout value

Configures the value for ESM backoff timer (in seconds) to be sent to UE for ESM reject cause 'insufficient resources' and 'missing or unknown apn'. This value overrides the Call Control Profile and MME-service level configuration.

The timeout\_value is an integer from 0 to 1116000.

# cause cause\_code\_value

Configures the cause code value as an integer that is either 26 or 27. If the configured value is present in the ESM reject messages, the T3396 back-off timer will be included.

- The following cause values are supported:
  - 26 Insufficient resources
  - 27 Missing or Unknown APN
- Only one cause value can be configured with the cause keyword. Multiple cause values cannot be configured.

#### remove

Removes the T3396 timeout configuration for the specified cause code from APN profile. The T3396 timeout will then be applied from Call Control Profile if configured or from MME-service in decreasing order of precedence.

# **Usage Guidelines**

This command configures the ESM T3396 timer to be sent to UE in ESM reject messages. There is no specified default value for T3396 timeout for a given cause code.

• To configure the T3396 timeout for different cause codes, the configuration must be done in multiple lines. For example:

```
esm t3396-timeout 1100 cause 26 esm t3396-timeout 1500 cause 27
```

• The new configuration for T3396 timeout for a given cause code will override the previous configuration. For example:

```
esm t3396-timeout 1500 cause 26 esm t3396-timeout 1800 cause 26
```

The final T3396 timeout that will be applied for cause code 26 is 1800 seconds.

# Example

The following command sets the ESM T3396 timeout value as 2000 seconds for cause code value 26:

```
esm t3396-timeout 2000 cause 26
```

# exit

Exits the current mode and returns to the parent configuration mode.

Product A

All

**Privilege** 

Security Administrator, Administrator

**Syntax Description** 

exit

**Usage Guidelines** 

Use this command to return to the parent configuration mode.

# gateway-address

Configures the IPv4 or IPv6 address of the GGSN supporting the APN associated with this APN profile. Also, use this command to create a secondary pool of GGSNs. This command is specific to the SGSN.

#### **Product**

**SGSN** 

#### **Privilege**

Security Administrator, Administrator

# **Command Modes**

Exec > Global Configuration > APN Profile Configuration

**configure** > **apn-profile** *profile\_name* 

Entering the above command sequence results in the following prompt:

[local]host\_name(apn-profile-profile\_name)#

# **Syntax Description**

```
gateway-address ip_address { priority priority | weight weight [ secondary-pool
  ] }
no gateway-address ip address
```

#### no

Disables the GGSN address configured in this APN profile.

#### ip address

Specifies the IP address for the GGSN in IPv4 dotted-decimal or IPv6 colon-separated notation.

# priority *priority*

Specifies the priority, for the configured GGSN address, to be considered during address selection. If the highest priority GGSN fails to respond, the next priority level GGSN is selected. *priority* is an integer from 1 through 100. Note that the lower integer has the higher priority, so that 1 is the highest priority.

#### weight weight [ secondary-pool ]

Specifies the weight (preference) assigned to a GGSN to facilitate load balancing. *weight* is an integer from 1 to 100 where 1 is the least preferred and 100 is the most preferred.

If a weight is assigned to an address, then load balancing (of primary CPC requests) depends on the weight value. For example:

```
{\tt GGSN1\ 172.16.130.1\ weight\ 30\ and\ GGSN2\ 172.16.130.3\ weight\ 70}
```

With this configuration, 30% of the activation requests for this APN will go to GGSN1 and 70% of the requests will go to GGSN2. Also note that the sum of the weights does not need to be 100. The calculation of weight percentiles is carried out proportionately, so the following configuration will also yield the same 30% - 70% results:

```
GGSN1 172.16.130.1 weight 6 and GGSN2 172.16.130.3 weight 14
```

# secondary-pool

This optional keyword allows the operator to enable multiple GGSN pools by assigning the GGSN to a secondary pool of GGSNs. The selection algorithm for GGSNs in a secondary pool is weight-based.

# **Usage Guidelines**

Use this command to define priority or load balancing to be applied during GGSN selection. A maximum of 16 GGSN address can be configured for this APN profile.

Also use this command to setup GGSN pools - primary and secondary pools with up to 16 GGSNs in each pool. By default, GGSNs will always be selected from the primary pool. However, working in tandem with the **ggsn-fail-retry-timer** command configuration (SGTP service configuration mode) which enables the local DNS feature, some of the primary GGSNs can be temporarily blockedlisted if they become unavailable or overburdened.

#### **Example**

Set a GGSN address with a secondary priority level:

```
gateway-address 123.123.123.2 priority 2
```

Add a GGSN to the secondary GGSN pool and define selection weighting of 7th:

gateway-address 198.168.138.8 weight 7 secondary-pool

# gateway-selection

Configures gateway selection related parameters for ePDG and SaMOG.

# **Privilege**

ePDG

SaMOG

# **Privilege**

Security Administrator, Administrator

#### **Command Modes**

Exec > Global Configuration > APN Profile Configuration

configure > apn-profile profile\_name

Entering the above command sequence results in the following prompt:

[local]host name(apn-profile-profile name)#

# **Syntax Description**

For ePDG,

```
gateway-selection { alternate-epdg strip-labels strip_labels |
max-alternate-pgw max_alternate_pgw_attempts | priority sgw }
remove gateway-selection { alternate-epdg strip-labels | max-alternate-pgw | priority sgw }
```

For SaMOG,

gateway-selection max-alternate-pgw max\_alternate\_pgw\_attempts
remove gateway-selection max-alternate-pgw

#### remove

If previously configured, disables the maximum number of P-GW address resolution for this APN profile.

# alternate-epdg

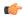

#### Important

This keyword is license dependent. Contact your Cisco account representative for more information on ePDG feature license requirements.

(ePDG) Enables alternate ePDG selection.

# strip-labels strip\_labels

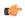

# **Important**

This keyword is license dependent. Contact your Cisco account representative for more information on ePDG feature license requirements.

(ePDG) Number of labels to be stripped off for domain matching.

strip\_labels must be an integer between 0 to 10 separated by periods. Default value is 3.

# max-alternate-pgw max\_alternate\_pgw\_attempts

(ePDG/SaMOG) Configures maximum number of alternate P-GW attempts.

max\_alternate\_pgw\_attempts must be an integer between 0 to 64.

# priority sgw

Configures SGW to be selected first

# **Usage Guidelines**

Use this command to configure the gateway selection related parameters.

For ePDG, use this command to configure the maximum number of labels to be stripped off for domain matching, and the maximum number of alternate P-GW attempts.

For SaMOG, use this command to configure the maximum number of alternate P-GW attempts during P-GW selection fall-back.

#### **Example**

The following example to set the maximum alternate P-GW selection attempts to 8:

gateway-selection max-alternate-pgw 8

# gn-gtp-version

This command enables the operator to prevent the SGSN from attempting GTPv0 Requests for GGSNs associated with specified APNs so that the SGSN tries activation with the next available GGSN if the current GGSN does not respond after the GTPv1 Request retries fail.

**Product** 

**SGSN** 

**Privilege** 

Security Administrator, Administrator

**Command Modes** 

Exec > Global Configuration > APN Profile Configuration

configure > apn-profile profile\_name

Entering the above command sequence results in the following prompt:

[local]host name(apn-profile-profile name) #

**Syntax Description** 

[ remove ] gn-gtp-version v1-only

#### remove

Used with the command, this filter erases the previous GTPv1 configuration and returns the SGSN configuration to the default value of both GTPv1 and GTPv0.

#### v1-only

This extension must be included to complete the command. This extension disables GTPv0 fallback.

# **Usage Guidelines**

During activation, the SGSN sends GTPv1 PDP Requests a GGSN and if no response is available from the GGSN after the maximum number of retransmissions and timeout, then before trying an alternate GGSN, the SGSN attempts to create GTPv0 PDP Requests and retries are carried out. Only after GTPv0 retransmissions and timeout would the SGSN try activation with the next available GGSN.

The SGSN supported GTPv0 fallback. After exhausting all configured retry attempts for GTPv1, the SGSN would retry the GTP-C Request using GTPv0. This fallback is conditional and is done only when the GTP version of a GGSN is unknown during the first attempt at activating a PDP context with the GGSN.

This command allows the operator to disable the GTPv0 fallback for GTP-C Requests to GGSNs corresponding to a specific APN, thus reducing unnecessary signalling if all known GGSN support GTPv1 only. Hence, if more than one GGSN address is returned by the DNS server during activation, then the SGSN more immediately attempts activation with the next GGSN after exhausting all the GTPv1 retry attempts. If only one GGSN address is returned, then the SGSN rejects the activation after exhausting all the configured GTPv1 retries.

# **Example**

The following command disables GTPv0 fallback:

# gn-gtp-version v1-only

The following command deletes the previous configuration and re-enables the default so the SGSN will attempt activation via both GTPv1 and if needed GTPv0:

remove gn-gtp-version v1-only

# gtp

Enables or disables the GTPC private extension for the Overcharging Protection feature. This command is specific to the SGSN.

#### **Product**

**SGSN** 

# **Privilege**

Security Administrator, Administrator

# **Command Modes**

Exec > Global Configuration > APN Profile Configuration

configure > apn-profile profile\_name

Entering the above command sequence results in the following prompt:

[local]host name(apn-profile-profile name)#

# Syntax Description

[ remove ] gtp private-extension loss-of-radio-coverage send-to-ggsn [
send-to-peer-sgsn ]

#### remove

Disables the inclusion of the GTPC private extension, thereby disabling the Overcharging Protection feature.

# private-extension loss-of-radio-coverage send-to-ggsn

Instructs the SGSN to set a proprietary GTPC private extension (in the LORC Intimation IEs) in the event of loss of radio coverage (LORC). These private extensions are only understood by a GGSN with an Overcharging Protection license.

The mandatory **loss-of-radio-coverage send-to-ggsn** keyword set instructs the SGSN to forward the private extension flag to the GGSN in the event of a loss of radio coverage (LORC).

# send-to-peer-sgsn

This optional keyword instructs the SGSN to <u>also</u> forward the LORC private extension to the peer SGSN.

# **Usage Guidelines**

**gtp private-extension** is one of the two commands required to enable the Overcharging Protection feature. The second command sets the RANAP cause code in the Iu Release to enable the SGSN to detect the LORC state of the MS/UE. This second command is configured in the IuPS service and is explained in the *IuPS Service Configuration Mode* chapter.

When there is a loss of coverage and the Overcharging Protection feature is enabled with the **gtp private-extension** command, the SGSN includes the proprietary private extension in the GTP LORC Intimation IE messages. This LORC IE is also included in UPCQ, DPCQ, and SGSN Context Response GTP messages.

Refer to the SGSN Administration Guide for additional information regarding the Overcharging Protection feature.

# **Example**

Use the following command to have the SGSN send the GGSN the GTPC private extension in the LORC Intimation IE:

gtp private-extension loss-of-radio-coverage send-to-ggsn

# idle-mode-acl

Configures a group of access control lists (ACLs) that define rules to apply to downlink data destined for UEs in an idle mode.

**Product** 

S-GW

**SAEGW** 

**Privilege** 

Administrator

**Command Modes** 

Exec > Global Configuration > APN Profile Configuration

**configure** > **apn-profile** *profile\_name* 

Entering the above command sequence results in the following prompt:

[local]host\_name(apn-profile-profile\_name) #

# **Syntax Description**

```
[ remove ] idle-mode-acl { ipv4 | ipv6 } access-group acl_name
```

#### remove

Removes the specified ACL name from the access group.

# { ipv4 | ipv6 } access-group acl\_name

Specifies the ACL type to add to the access group.

- ipv4: Specifies that an IPv4 ACL is being added to the access group.
- ipv6: Specifies that an IPv6 ACL is being added to the access group.

access-group *acl\_name* specifies the name of the ACL being added to the access group as an existing IPv4 or IPv6 ACL name expressed as an alphanumeric string of 1 through 47characters.

# **Usage Guidelines**

Use this command to create a group of ACLs that contain rules to apply to data sent to UEs that are currently in idle mode.

IPv4 ACLs are configured through the Context Configuration Mode using the ip access-list command.

IPv6 ACLs are configured through the Context Configuration Mode using the **ipv6 access-list** command.

# **Example**

The following command configures the APN profile to use an IPv4 ACL named *acl-3-permit* to apply rules to downlink data sent to UEs that are currently in idle mode:

idle-mode-acl ipv4 access-group acl-3-permit

# ip access-group

Configure the name of the access control list (ACL) for incoming and outgoing packets.

**Product** 

SaMOG

**Privilege** 

Administrator

**Command Modes** 

Exec > Global Configuration > APN Profile Configuration

configure > apn-profile profile\_name

Entering the above command sequence results in the following prompt:

[local]host\_name(apn-profile-profile\_name)#

# **Syntax Description**

[ no ] ip access-group group\_name [ in | out ]

#### no

If previously configured, removes the IP access group.

#### group\_name

group\_name must be an alphanumeric string of 1 to 47 characters.

#### in | out

Specify the access group as inbound or outbound.

# **Usage Guidelines**

Use this command to configure the ACL name for incoming and outgoing packets to redirect HTTP packets, allow DNS packets and drop other packets. The IP access group specified in this configuration will be used only if the AAA server does not specify the same during authentication.

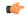

#### **Important**

This command is license dependent. Contact your Cisco account representative for more information on SaMOG feature license requirements.

# Example

The following command configures an IP access group called *webauthaccgroup* and sets it as inbound:

ip access-group webauthaccgroup in

# ip address pool

Configure the name of the IP address pool from which the IP address needs to be allocated to the user equipment (UE).

**Product** 

SaMOG

**Privilege** 

Administrator

**Command Modes** 

Exec > Global Configuration > APN Profile Configuration

**configure** > **apn-profile** *profile\_name* 

Entering the above command sequence results in the following prompt:

[local]host\_name(apn-profile\_profile\_name) #

# **Syntax Description**

[ no ] ip address pool name pool name

no

If previously configured, removes the IP address pool to be used for web authorization.

# pool\_name

pool\_name must be an alphanumeric string of 1 to 31 characters.

# **Usage Guidelines**

Use this command to configure the name of the IP address pool from which the IP address is to be allocated to the UE. during the pre-authentication phase. The IP address pool name specified in this configuration will be used only if the AAA server does not specify the same during the pre-authentication phase.

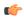

**Important** 

This command is license dependent. Contact your Cisco account representative for more information on SaMOG feature license requirements.

#### Example

The following command configures an IP address pool name of wapool:

ip address pool name wapool

# ip context-name

Configure the name of the context where the IP pool configuration needs to be obtained from.

**Product** 

SaMOG

**Privilege** 

Administrator

**Command Modes** 

Exec > Global Configuration > APN Profile Configuration

**configure** > **apn-profile** *profile\_name* 

Entering the above command sequence results in the following prompt:

[local]host name(apn-profile-profile name) #

# **Syntax Description**

```
ip context-name context_name
no ip context-name
```

#### no

If previously configured, removes the IP context name to be used for web authorization.

#### context\_name

context\_name must be an alphanumeric string of 1 to 79 characters.

# **Usage Guidelines**

Use this command to configure the name of the context where the IP pool configuration needs to be obtained from and provide the VPN through which the URL to the portal can be reached during the SaMOG web authorization pre-authentication phase, or the data can be offloaded for Local Breakout. If the IP context name is not configured here, and the AAA server does not provide one, the VPN context of the SaMOG service will be used.

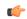

# **Important**

This command is license dependent. Contact your Cisco account representative for more information on SaMOG feature license requirements.

#### Example

The following command configures the IP context name of wacxt

ip context-name wacxt

# ip qos-dscp

Defines the IP parameters for this APN profile.

# **Product**

**MME** 

SGSN

S-GW

**SAEGW** 

# **Privilege**

Administrator

# **Command Modes**

Exec > Global Configuration > APN Profile Configuration

configure > apn-profile profile\_name

Entering the above command sequence results in the following prompt:

[local]host name(apn-profile-profile name)#

#### **Syntax Description**

```
{ deactivate [ all-pdp | exclude-from accounting | linked-pdp | tolerance-limit } | discard [ exclude-from-accounting ] | ignore } default ip { qos-dscp [ downlink | uplink | s11u-mme ] | source-violation } no ip qos-dscp { downlink | uplink } { background | conversational | interactive | streaming } +
```

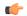

**Important** 

All parameters not specifically configured will be included in the configuration with default values.

#### default

Resets the configuration to the default values.

#### no

Disables the specified IP QoS-DSCP mapping.

# qos-dscp

Configures the Differentiated Services Code Point (DCSP) marking to be used for sending packets of a particular 3GPP QoS class.

# downlink | uplink

Configures the packets for either downlink (network to subscriber) or uplink (subscriber to network) direction. **downlink** and **uplink** configuration must include one or more of the following:

- background Configures the DSCP marking to be used for packets of sessions subscribed to 3GPP background class. Must be followed by a DSCP marking
- **conversational** Configures the DSCP marking to be used for packets of sessions subscribed to 3GPP conversational class. Must be followed by a DSCP marking
- interactive Configures the DSCP marking to be used for packets of sessions subscribed to different traffic priorities in the 3GPP interactive class. Must be followed by a traffic handling priority (THP): 1, 2, or 3.
- **streaming** Configures the DSCP marking to be used for packets of sessions subscribed to 3GPP streaming class. Must be followed by a DSCP marking

## DSCP marking options

Downlink and uplink must include a DSCP forwarding marking; supported options include:

- af11 Designates use of Assured Forwarding 11 PHB
- af12 Designates use of Assured Forwarding 12 PHB
- af13 Designates use of Assured Forwarding 13 PHB
- af21 Designates use of Assured Forwarding 21 PHB
- af22 Designates use of Assured Forwarding 22 PHB
- af23 Designates use of Assured Forwarding 23 PHB
- af31 Designates use of Assured Forwarding 31 PHB

- af32 Designates use of Assured Forwarding 32 PHB
- af33 Designates use of Assured Forwarding 33 PHB
- af41 Designates use of Assured Forwarding 41 PHB
- af42 Designates use of Assured Forwarding 42 PHB
- af43 Designates use of Assured Forwarding 43 PHB
- be Designates use of Best Effort forwarding PHB
- ef Designates use of Expedited Forwarding PHB

Forwarding defaults for both uplink and downlink are:

- conversational ef;
- streaming af11;
- interactive 1 ef;
- interactive 2 af21;
- interactive 3 af21;
- background be

#### s11u-mme value

This keyword is used to configure the S11-U interface parameters. The DSCP values can be specified using this keyword. The DSCP value for S11-U interface can be separately specified for each APN. This keyword is enabled by default. The default value is "be". Listed below are DSCP values which can be configured for the S11U interface:

- af11 Designates use of Assured Forwarding 11 PHB
- af12 Designates use of Assured Forwarding 12 PHB
- af13 Designates use of Assured Forwarding 13 PHB
- af21 Designates use of Assured Forwarding 21 PHB
- af22 Designates use of Assured Forwarding 22 PHB
- af23 Designates use of Assured Forwarding 23 PHB
- af31 Designates use of Assured Forwarding 31 PHB
- af32 Designates use of Assured Forwarding 32 PHB
- af33 Designates use of Assured Forwarding 33 PHB
- af41 Designates use of Assured Forwarding 41 PHB
- af42 Designates use of Assured Forwarding 42 PHB
- af43 Designates use of Assured Forwarding 43 PHB
- be Designates use of Best Effort forwarding PHB
- cs0 Designates use of Class Selector 0 PHB
- cs1 Designates use of Class Selector 1 PHB

- cs2 Designates use of Class Selector 2 PHB
- cs3 Designates use of Class Selector 3 PHB
- cs4 Designates use of Class Selector 4 PHB
- cs5 Designates use of Class Selector 5 PHB
- cs6 Designates use of Class Selector 6 PHB
- cs7 Designates use of Class Selector 7 PHB
- ef Designates use of Expedited Forwarding PHB

#### source-violation

Configures settings related to IP source-violation detection with one of the following criteria:

- **deactivate** deactivate the PDP context with one of the following conditions:
  - all-pdp deactivates all PDP context of the MS/UE. Default is to deactivate errant PDP contexts.
  - exclude-from-accounting excludes packets having an invalid source IP address from the statistics used in the accounting records.
  - **linked-pdp** deactivate all associated pdp contexts (primary and secondary). Default is to deactivate errant pdp context.
  - tolerance-limit Configures maximum number of allowed IP source violations before the session is deactivated.
- discard discard errant packets, can include the following option:
  - exclude-from-accounting excludes packets having an invalid source IP address from the statistics used in the accounting records.
- ignore ignore checking of packets for MS/UE IP source violation.

## **Usage Guidelines**

This command configures a range of IP functions to be associated with the APN profile; such as:

- SGSN/S-GW action in response to detected IP source violations,
- DSCP marking for downlink and uplink configuration per traffic class,
- QoS class diffserv code.
- Configures the S11U interface parameters.

#### Example

The following command configures the APN profile to instruct the SGSN or S-GW not to check incoming packets for IP source violation information:

ip source-violation ignore

The following command configures the S11-U interface parameters and specifies the DSCP marking value as "ef":

ip qos-dscp s11u-mme ef

# isr-sequential-paging

Enables or disables the Intelligent Paging for ISR feature.

**Product** 

S-GW

**SAEGW** 

**Privilege** 

Administrator

**Command Modes** 

Exec > Global Configuration > APN Profile Configuration

**configure** > **apn-profile** *profile\_name* 

Entering the above command sequence results in the following prompt:

[local]host\_name(apn-profile-profile\_name)#

**Syntax Description** 

[ remove ] isr-sequential-paging

remove

Disables Intelligent Paging for ISR.

**Usage Guidelines** 

This command initiates the Intelligent Paging for ISR feature for the specified APN Profile, where paging occurs first towards the last known RAT, then towards the other RAT.

The Intelligent Paging for ISR feature is license dependant. Contact your Cisco account representative for more information.

## ipv6

Configures the IPv6 pool name to be used by SaMOG if the 'Framed-IPv6-Pool' AVP is unavailable in the Diameter AA-Answer message, or enable SaMOG to send unsolicited router advertisements (RA) to advertise or deprecate an IPv6 prefix for session with the EoGRE access type.

**Product** 

SaMOG

Privilege

Administrator

**Command Modes** 

Exec > Global Configuration > APN Profile Configuration

configure > apn-profile profile\_name

Entering the above command sequence results in the following prompt:

[local]host name(apn-profile-profile name)#

## **Syntax Description**

```
ipv6 { address prefix-pool pool_name | unsolicited-router-advt { advertise
  | deprecate } { interval duration [ num-advts num_advts ] | num-advts num_advts
  [ interval duration } }
default ipv6 unsolicited-router-advt
no ipv6 { address prefix-pool pool_name | unsolicited-router-advt { advertise
  | deprecate } }
```

#### default

Configures this command to its default value.

#### no

If previously configured, removes the IP pool name or disables sending unsolicited router advertisements (RA) to advertise or deprecate an IPv6 prefix.

### address prefix-pool pool\_name

Specify the IPv6 pool name to be used by SaMOG if the 'Framed-IPv6-Pool' AVP is unavailable in the Diameter AA-Answer message.

pool\_name must be an alphanumeric string from 1 to 31 characters.

## unsolicited-router-advt { advertise | deprecate }

Configure to send unsolicited router advertisements (RA) to advertise or deprecate an IPv6 prefix for session with the EoGRE access type.

#### interval duration

Configure the interval between each unsolicited router advertisement.

duration must be an integer from 100 through 16000.

Default: 3000 milliseconds

#### num-advts num advts

Configure the number of times unsolicited router advertisement must be sent.

num\_advts must be an integer from 1 through 16.

Default: 3

### **Usage Guidelines**

Use this command to:

- Configure the IPv6 pool name to be used by SaMOG if the 'Framed-IPv6-Pool' AVP is unavailable in the Diameter AA-Answer message. SaMOG uses the configured IPv6 prefix in the Gi context with this IPv6 pool name.
- Enable SaMOG to send unsolicited router advertisements (RA) to advertise or deprecate an IPv6 prefix for session with the EoGRE access type.

### **Example**

The following command configures an IPv6 pool name *v6pool*:

#### ipv6 address prefix-pool v6pool

## local-offload

Enables or disables the SaMOG Local Breakout (LBO) Enhanced, LBO Basic, or Flow-based LBO features.

#### **Product**

SaMOG

## **Privilege**

Administrator

### **Command Modes**

Exec > Global Configuration > APN Profile Configuration

**configure** > **apn-profile** *profile\_name* 

Entering the above command sequence results in the following prompt:

[local]host name(apn-profile-profile name)#

## **Syntax Description**

```
local-offload [ flow [ qci_value ] ]
no local-offload [ flow [ qci ] ]
```

#### no

Disables Local Breakout for this APN profile.

#### flow

Enables flow-based Local Breakout for this APN profile.

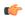

## **Important**

This keyword is available when the Flow-based Local Breakout license is enabled.

## qci *qci\_value*

Specifies the QoS Class Identifier (QCI) value for flow-based Local Breakout (LBO).

qci\_value must be an integer from 1 through 9, or 128 through 254.

For QCI range (*qci\_value*) configured from 1 through 9, the DSCP configuration using the **qci** command under the QCI-QoS Mapping Table Configuration Mode mapped to this APN profile is used.

For QCI range (*qci\_value*) configured from 128 through 254, the DSCP configuration using the **operator-defined-qci** command under the QCI-QoS Mapping Table Configuration Mode mapped to this APN profile is used.

### **Usage Guidelines**

Use this command to enable or disable the SaMOG LBO Enhanced, LBO basic, or Flow-based LBO features. When enabled, LBO will be allowed for the UE connecting to the specified SSID, through which this APN profile is reached.

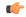

**Important** 

The SaMOG LBO features are license dependant. Contact your Cisco account representative for more information.

## location-reporting

Configure location change reporting via ULI IE per APN for an S4-SGSN.

**Product** 

**SGSN** 

Privilege

Security Administrator, Administrator

**Command Modes** 

Exec > Global Configuration > APN Profile Configuration

configure > apn-profile profile\_name

Entering the above command sequence results in the following prompt:

[local]host\_name(apn-profile-profile\_name)#

## **Syntax Description**

```
location-reporting access-type { gprs | umts }
remove location-reporting access-type { gprs | umts }
```

#### remove

Disables the location change reporting definition in the APN profile configuration.

## access-type { gprs | umts }

Allows the operator to select location change reporting for the 2G and / or the 3G subscribers. Both access types can be identified in a single command or the command can be issued twice. Either way, two separate entries are created, one for each access type

## **Usage Guidelines**

As with all APN profiles, to enable location change reporting, this APN profile must be associated with a call control profile.

Location change reporting for a Gn-SGSN is enabled with the **location reporting** command in the Call Control Profile configuration mode. That command can be used to configure the location change reporting function for the S4-SGSN, however that configuration would be over-ridden by an APN profile configuration. As well, using this APN profile **location reporting** command gives the operator greater control to apply location change reporting per APN.

### **Example**

Enable location change reporting for 2G subscribers:

location-reporting access-type gprs

## mobility-protocol

This command allows you to configure the default mobility protocol type to be used for setting up a call when the AAA server forwards an IP address directly.

**Product** 

SaMOG

**Privilege** 

Administrator

**Command Modes** 

Exec > Global Configuration > APN Profile Configuration

configure > apn-profile profile\_name

Entering the above command sequence results in the following prompt:

[local]host name(apn-profile-profile name)#

**Syntax Description** 

mobility-protocol { gtpv1 | gtpv2 | pmip }
no mobility-protocol

no

Removes the mobility protocol configuration for this APN profile.

## **Usage Guidelines**

Use this command to configure the default mobility protocol type to be used for setting up a call when the AAA server forwards an IP address directly. If mobility protocol is also configured under the Call Control Profile Configuration Mode, the value configured here will override the configured value in the Call Control profile.

By default, all APN profiles will use the mobility protocol configured under the Call Control Profile Configuration Mode. To configure different mobility protocol values for different APN profiles, use the **mobility-protocol** command in this configuration mode.

### **Example**

The following command configures mobility protocol to GTPv2:

mobility-protocol GTPv2

## ntsr

This command configures QCI and ARP in the apn-profile for Network Triggered Service Restoration (NTSR).

**Product** 

S-GW

**Privilege** 

Administrator, Security Administrator

**Command Modes** 

Exec > Global Configuration > APN Profile Configuration

configure > apn-profile profile\_name

Entering the above command sequence results in the following prompt:

[local]host name(apn-profile-profile name) #

## **Syntax Description**

```
ntsr { all | qci number arp-priority-watermark number }
no ntsr all
no ntsr qci number arp-priority-watermark number
```

#### no

Removes the specified configuration parameters.

#### ntsr

Enables the network triggered service restoration configuration.

#### all

Specifies that the NTSR configuration is enabled for all bearers with any qci or arp for MME restoration.

#### qci

Specifies the Quality of Class Identifier for this NTSR configuration. Must be an integer from 1 to 255.

#### arp-priority-watermark

Specifies the ARP's prority level watermark value. Must be an integer from 1 to 15.

## **Usage Guidelines**

This command configures qci and arp in the apn-profile for NTSR. The S-GW will decide to retain or release the bearer based on the configured qci/arp, after path failure is detected on ingress side of S-GW. The S-GW can configure a maximum of 2 qci and arp-priority-watermark per apn-profile. The apn-profile can also be configured to retain all bearers from that PDN.

## **Example**

This example configures the apn-profile to retain all bearers from the PDN.

ntsr all

# overcharge-protection

Enables overcharge protection for APNs controlled by this APN profile. Each overcharging protection option is a standalone configuration and it does not override the previous option set, if any.

**Product** 

S-GW

P-GW

**Privilege** 

Security Administrator, Administrator

**Command Modes** 

Exec > Global Configuration > APN Profile Configuration

## configure > apn-profile profile\_name

Entering the above command sequence results in the following prompt:

```
[local]host_name(apn-profile-profile_name)#
```

### **Syntax Description**

```
overcharge-protection { abnormal-s1-release | ddn-failure | drop-limit
drop_limit_value { packets | bytes } }
[ remove ] overcharge-protection { abnormal-s1-release | ddn-failure |
drop-limit }
```

#### remove

Removes the specified configuration.

#### abnormal-s1-release

(for future use) If overcharging protection is enabled for abnormal-s1-release, S-GW would send MBR to pause charging at P-GW if Abnormal Release of Radio Link signal occurs from MME.

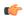

## **Important**

Though the command is available in this release, this scenario is not possible.

#### ddn-failure

If overcharging protection is enabled for ddn-failure message, MBR would be sent to P-GW to pause charging upon receiving DDN failure from MME/S4-SGSN.

### drop-limit drop\_limit\_value { packets | bytes }

Send MBR to pause charging at P-GW if specified number of packets/bytes is dropped for a PDN connection. *drop\_limit\_value* is an integer from 1 through 99999.

- packets: Configures drop-limit in packets.
- bytes: Configures drop-limit in bytes.

## **Usage Guidelines**

Use this command to specify P-GW to pause charging on abnormal-s1-release, DDN failure notification, or if the number of packets or bytes dropped exceeds the configured limit.

#### **Example**

Use the following command to signal P-GW to pause charging when the number of packets dropped exceeds 1000:

overcharge-protection drop-limit 1000 packets

# pdp-data-inactivity

Configures the APN profile regarding PDP data inactivity. This command is specific to the SGSN.

#### **Product**

**SGSN** 

## **Privilege**

Security Administrator, Administrator

#### **Command Modes**

Exec > Global Configuration > APN Profile Configuration

configure > apn-profile profile\_name

Entering the above command sequence results in the following prompt:

[local]host name(apn-profile-profile name) #

### **Syntax Description**

```
pdp-data-inactivity { action { deactivate [ all-pdp | linked-pdp ] |
detach-when { all-pdp-inactive | any-pdp-inactive } } | timeout minutes
minutes }
```

```
default pdp-data-inactivity { action | timeout }
no pdp-data-inactivity timeout
```

### default

Resets the APN Profile configuration to the default values for PDP data-inactivity.

#### no

Disables the timeout feature of the PDP data-inactivity configuration for this APN profile.

#### action

Defines the action to be taken if PDP data-inactivity occurs:

- deactivate defines which PDP context should be deactivated:
  - all-pdp deactivates all PDP contexts.
  - **linked-pdp** deactivates only linked PDP contexts.
- **detach-when** defines the condition that warrants a detach:
  - all-pdp-inactive detach when all PDP contexts are inactive.
  - any-pdp-inactive detach when any PDP context is inactive.

### timeout minutes minutes

Specifies the inactivity timeout in minutes. *minutes*: is an integer from 1 through 1440. Note that even though the timeout is set for minutes, the configuration displays in seconds.

### **Usage Guidelines**

Use this command to define how the SGSN will handle a situation where the PDP is not fully active. Repeat the command, as needed, to configure more than one keyword-controlled function.

#### Example

Use the following command to have the SGSN deactivate all PDP contexts associated with the APN when it detects the PDP is inactive:

#### pdp-data-inactivity action deactivate all-pdp

Use the following command to have the SGSN wait 2 minutes after detecting PDP data inactivity:

pdp-data-inactivity timeout minutes 2

## pdp-type-ipv4v6-override

Configure the PDP type to use, per APN, if dual PDP type addressing is not supported by the network and the MS/UE requests the IPv4v6 PDP type.

#### **Product**

**SGSN** 

#### **Privilege**

Security Administrator, Administrator

#### **Command Modes**

Exec > Global Configuration > APN Profile Configuration

**configure** > **apn-profile** *profile\_name* 

Entering the above command sequence results in the following prompt:

[local]host\_name(apn-profile-profile\_name)#

## **Syntax Description**

pdp-type-ipv4v6-overrride { ipv4 | ipv6 }
remove pdp-type-ipv4v6-overrride

#### remove

Deletes the override configuration and reverts to the default behavior so the SGSN ignores the IPv4v6 request and sends IPv4 to the GGSN.

#### ipv4

Configures IPv4 as the PDP type to send towards the GGSN when overriding the dual PDP type addressing requested by the MS/UE.

### ipv6

Configures IPv6 as the PDP type to send towards the GGSN when overriding the dual PDP type addressing requested by the MS/UE.

## **Usage Guidelines**

This command configures the SGSN to send either IPv4 or IPv6 towards the GGSN when the MS/UE requests PDP type as IPv4v6 but either the SGSN or the RNC is not configured to support dual PDP type.

## Example

Use this command to configure the SGSN to always send IPv6, for the PDP type, to the GGSN when overriding a dual PDP type address request from the MS/UE:

pdp-type-ipv4v6-override ipv6

## pdn-type

This command is used to configure the PDN type indicator in the APN profile.

## **Product**

**MME** 

#### **Privilege**

Security Administrator, Administrator

## **Command Modes**

Exec > Global Configuration > APN Profile Configuration

configure > apn-profile profile\_name

Entering the above command sequence results in the following prompt:

[local]host name(apn-profile-profile name)#

## **Syntax Description**

#### remove

The keyword remove deletes the existing configuration.

## ip

Use this keyword to configure the Cellular IoT PDN type as IP PDN.

## non-ip

Use this keyword to configure the Cellular IoT PDN type as Non-IP PDN.

### sgi

Use this keyword to configure the Cellular IoT Non-IP PDN delivery path type as SGi.

## t6a

Use this keyword to configure the Cellular IoT Non-IP PDN delivery path type as T6a.

#### scef-id scef id

The user can optionally specify the SCEF ID using this keyword. The SCEF identifier is a string of length 1 up to 63 characters.

## scef-realm realm\_name

Use this keyword to optionally specify the SCEF diameter realm name. The *realm\_name* is string of length 1 up to 127 characters.

## **Usage Guidelines**

Use this command to specify the Cellular IoT PDN type. With this command the user has an option to override the HSS provided APN subscription PDN type. This command is applicable during Attach and additional PDN connectivity only and not during Handover scenarios. This command is not enabled by default.

Use the following command to configure the PDN type as Non-IP and the delivery path type as SGi:

```
pdn-type non-ip sgi
```

Use the following command to specify the PDN type as Non-IP and the delivery path as T6a along with the SCEF identifier and realm name:

pdn-type non-ip t6a scef-id sc1 scef-realm xyz.com

## pgw-address

Configures the IPv4 and/or IPv6 address of the P-GW supporting the APN associated with this APN profile.

#### **Product**

ePDG

MME

SaMOG

**SGSN** 

### **Privilege**

Administrator

## **Command Modes**

Exec > Global Configuration > APN Profile Configuration

**configure** > **apn-profile** *profile\_name* 

Entering the above command sequence results in the following prompt:

 $[local] \, host\_name \, (apn-profile-profile\_name) \, \#$ 

## **Syntax Description**

#### no

Disables the P-GW address configured in this APN profile.

### ip\_address

Specifies the IP address for the P-GW in IPv4 dotted-decimal or IPv6 colon-separated notation.

## smf-combined

Configures SMF+PGW-IWK for the specified IPv4 or IPv6 address.

#### collocated-node

Configures the collocation name to select the collocated S/PGW node IP addresses for MME.

collocated\_node\_name must be a string of size 1 to 255.

### s5-s8-protocol pmip

MME only. Configures the S5-S8 protocol for the gateway.

### ue-usage-type

Configures the ue-usage-type for the gateway. *ue\_usage\_type\_value* must be an integer between 1 through 255.

#### primary

Configures the primary PGW for s2b interface.

#### secondary

Configures the secondary PGW for s2b interface.

#### fqdn

Configures the FQDN to get the PGW IP address for s2b interface.

#### mcc mcc name

Configures MCC part of PLMN ID for the selected APN.

*mcc\_name* is a number, ranging from 200 to 999.

### mnc *mnc\_name*

Configures MNC part of PLMN ID for the selected APN.

mnc\_name is a number, ranging from 00 to 999.

### weight weight

Specifies the weight (preference) assigned to the addressed P-GW for load balancing. *weight* is an integer from 1 through 100 where 1 is the least preferred and 100 is the most preferred. If no weight is specified, the P-GW address is assigned a default weight of 1.

If a weight is assigned to an address, the weights of the P-GW(s) (that are operational) are totaled, and then a weighted round-robin selection is used to distribute new primary PDP contexts (for MME) or primary CPC requests (for SGSN) or new PDN connections (for ePDG) among the P-GW(s) according to their weights. As with all weighted round-robin algorithms, the distribution does not look at the current distribution, but simply uses the weights to distribute new requests. For example, two P-GWs assigned weights of 70 and 30 would distribute 70% of calls to one, and 30% to the other. The sum of all weights do not need to total 100.

## **Usage Guidelines**

Use this command to define load balancing to be applied during P-GW selection. A maximum of 16 P-GW addresses can be configured for this APN profile.

On the S4-SGSN, use this command to configure a local P-GW address for operators wishing to bypass DNS resolution of APN FQDN.

## **Example**

The following command configures the P-GW IP address for this APN profile as 10.2.3.4:

```
pgw-address 10.2.3.4
```

## qos allow-upgrade

Configure this command to allow upgrade of QoS from GGSN. The "Upgrade QoS Supported" flag is now set in "Create PDP Context" and "Update PDP Context" messages sent by SGSN. The SGSN signals the availability of this functionality by use of the "Upgrade QoS Supported" bit within the Common Flags IE. The SGSN sets the "Upgrade QoS Supported" bit within the Common Flags IE to "1" within the "Create PDP Context" and "Update PDP Context" procedures.

#### **Product**

**SGSN** 

### **Privilege**

Security Administrator, Administrator

#### **Command Modes**

Exec > Global Configuration > APN Profile Configuration

**configure** > **apn-profile** *profile\_name* 

Entering the above command sequence results in the following prompt:

```
[local]host_name(apn-profile-profile_name)#
```

## **Syntax Description**

```
qos allow-upgrade access-type { gprs | umts } [ prefer-as-cap-subscription
]
remove gos allow-upgrade access-type { gprs | umts }
```

#### remove

Removes the support for QoS upgrade from the configuration for this APN profile.

#### access-type { gprs | umts }

Allows the operator to choose the access type as either "gprs" or "umts" based on whether it is 2G or 3G network scenario.

## prefer-as-cap-subscription

Enable this optional keyword to configure capping of QoS with Subscribed QoS (local/HLR). If this keyword is enabled, SGSN accepts a higher QoS in the Create/Update PDP Context Response than sent in Create/Update PDP Context Request, but negotiates and restricts the value within HLR/local subscribed QoS. If this keyword is disabled, the SGSN accepts the QoS in Create PDP Context Response and Update PDP Context Response as the Negotiated QoS (this QoS may be downgraded by the RNC in case of UMTS access).

### **Usage Guidelines**

This command enables the QoS upgrade support feature. On configuring this command, the SGSN sets the "Upgrade QoS Supported" flag within the common flags IE in Tunnel management messages, Create PDP

Context Request and Update PDP Context Request messages. The SGSN accepts the QoS from GGSN in Create PDP Context Response, Update PDP Context Request/Response messages as the Negotiated QoS for the PDP session.

## **Example**

Use the following command to configure QoS upgrade support in a UMTS scenario:

qos allow-upgrade access-type umts prefer-as-cap-subscription

## qos apn-ambr

Configures the APN-AMBR (aggregate maximum bit rate) that will be stored in the Home Subscriber Server (HSS).

#### **Product**

MME

**SGSN** 

### **Privilege**

Security Administrator, Administrator

#### **Command Modes**

Exec > Global Configuration > APN Profile Configuration

**configure** > **apn-profile** *profile\_name* 

Entering the above command sequence results in the following prompt:

[local]host\_name(apn-profile-profile\_name) #

## **Syntax Description**

qos apn-ambr max-ul mbr\_up max-dl mbr\_dwn
remove qos apn-ambr

## remove

Removes the APN-AMBR changes from the configuration for this APN profile.

max-ul mbr\_up max-dl mbr\_dwn

Defines the maximum bit rates for uplink (subscriber to network) and downlink (network to subscriber) traffic.

In StarOS 21.8 and later releases:

mbr\_up must be an integer from 0 to 400000000000 (4 Tbps).

mbr\_dl must be an integer from 0 to 400000000000 (4 Tbps).

In releases prior to 21.8:

mbr\_up is an integer from 0 through 1410065408 (Kbps).

mbr\_dwn is an integer from 0 through 1410065408 (Kbps).

## **Usage Guidelines**

Use this command to define the MBR that will be enforced by the GGSN or P-GW for both uplink and downlink traffic shaping.

## **Example**

qos apn-ambr max-ul 24234222 max-dl 23423423

## qos class

Configures local values for the traffic class (TC) parameters for the quality of service (QoS) configured for this APN profile.

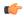

#### **Important**

To enable any of the values/features configured with this command, the **qos prefer-as-cap** configuration (also in the APN profile configuration mode) must be set to either **local** or **both-hlr-and-local**.

### **Product**

**SGSN** 

#### **Privilege**

Security Administrator, Administrator

### **Command Modes**

Exec > Global Configuration > APN Profile Configuration

**configure** > **apn-profile** *profile\_name* 

Entering the above command sequence results in the following prompt:

[local]host\_name(apn-profile-profile\_name) #

### **Syntax Description**

```
qos class { background | conversational | interactive | streaming } [
qualif_option ]
remove qos class { background | conversational | interactive | streaming
} [ qualif option ]
```

## remove

Removes previously defined values for the specified option or for an entire class if a qualifying option is not included in the command.

#### background

Selects the background traffic class. This 'best-effort' class manages traffic that is handled as a background function, like email, where time to delivery is not a key factor. The selection of background traffic class can be refined with the addition of one of the following qualifying options:

- all-values
- arp
- mbr-down
- mbr-map-down
- · mbr-map-up
- mbr-up
- residual-bit-error-rate
- sdu

All qualifying options are explained below.

#### conversational

Selects the 'real-time' conversational traffic class of service, which has the most stringent time requirements of the four classes and is typically reserved for voice traffic. The section of the conversational traffic class can be refined with the addition of one of the following qualifying options:

- all-values
- arp
- gbr-down
- gbr-up
- · mbr-down
- · mbr-map-down
- · mbr-map-up
- mbr-up
- · min-transfer-delay
- · residual-bit-error-rate
- sdu

All qualifying options are explained below.

## interactive

Selects interactive traffic class of service. This class is characterized by a request/response pattern (someone sends data and then waits for a response) which requires the preservation of the data but delivers on a 'best-effort' model. The section of the interactive traffic class can be refined with the addition of one of the following qualifying options:

- all-values
- arp
- mbr-down
- · mbr-map-down
- mbr-map-up
- mbr-up
- residual-bit-error-rate
- sdu
- thp

All qualifying options are explained below.

## streaming

Selects the streaming traffic class of service, which handles one-way, real-time data transmission - such as streaming video or audio. The section of the interactive traffic class can be refined with the addition of one of the following qualifying options:

- all-values
- arp
- gbr-down
- gbr-up
- mbr-down

- · mbr-map-down
- mbr-map-up
- mbr-up
- · min-transfer-delay
- residual-bit-error-rate
- sdu

All qualifying options are explained below.

## qualif\_option

Qualifying options are the QoS parameters and they include:

• all-values - This option will change the configuration to predefined values for *all* the relevant QoS parameters for the class. This keyword is not used if other options are to be defined. The predefined values are:

**Table 1: Predefined QoS Parameters** 

| QoS Parameter                 | Predefined Value |  |  |
|-------------------------------|------------------|--|--|
| Traffic Class                 | Background       |  |  |
| SDU delivery order            | No               |  |  |
| Delivery of Erroneous SDUs    | No               |  |  |
| Max Bit Rate Uplink           | 64 kbps          |  |  |
| Max Bit Rate Downlink         | 64 kbps          |  |  |
| Allocation/Retention Priority | 3                |  |  |
| SDU Max Size                  | 1500 octets      |  |  |
| SDU Error Ratio               | 3 (1 * 10 ^ -3)  |  |  |
| Residual Bit Error Rate       | 4 (4 * 10 ^ -3)  |  |  |
| Traffic Class                 | Conversational   |  |  |
| SDU delivery order            | No               |  |  |
| Delivery of Erroneous SDUs    | No               |  |  |
| Max Bit Rate Uplink           | 16 kbps          |  |  |
| Max Bit Rate Downlink         | 16 kbps          |  |  |
| Allocation/Retention Priority | 3                |  |  |
| Guaranteed Bit Rate Uplink    | 16 kbps          |  |  |
| Guaranteed Bit Rate downlink  | 16 kbps          |  |  |
| SDU Max Size                  | 1500 octets      |  |  |
| Minimum Transfer Delay        | 100 milliseconds |  |  |

| QoS Parameter                                                                                                    | Predefined Value                                            |
|----------------------------------------------------------------------------------------------------|-------------------------------------------------------------|
| SDU Error Ratio                                                                                                    | 1 (1 * 10 ^ -2)                                             |
| Residual Bit Error Rate                                                                                                    | 1 (5 * 10 ^ -2)                                             |
| Traffic Class                                                                                                    | Interactive                                                 |
| SDU delivery order                                                                                                    | No                                                          |
| Delivery of Erroneous SDUs                                                                                                    | No                                                          |
| Max Bit Rate Uplink                                                                                                    | 64 kbps                                                     |
| Max Bit Rate Downlink                                                                                                    | 64 kbps                                                     |
| Traffic Handling Priority                                                                                                    | 3                                                           |
| SDU Max Size                                                                                                    | 1500 octets                                                 |
| SDU Error Ratio                                                                                                    | 3 (1 * 10 ^ -3)                                             |
| Residual Bit Error Rate                                                                                                    | 4 (4 * 10 ^ -3)                                             |
|                                                                                                    |                                                             |
| Traffic Class                                                                                                    | Streaming                                                   |
| Traffic Class SDU delivery order                                                                                                    | Streaming No                                                |
|                                                                                                    |                                                             |
| SDU delivery order                                                                                                    | No                                                          |
| SDU delivery order  Delivery of Erroneous SDUs                                                                                                    | No<br>No                                                    |
| SDU delivery order  Delivery of Erroneous SDUs  Max Bit Rate Uplink                                                                                                    | No No 16 kbps                                               |
| SDU delivery order Delivery of Erroneous SDUs Max Bit Rate Uplink Max Bit Rate Downlink                                                                                                    | No No 16 kbps 16 kbps                                       |
| SDU delivery order  Delivery of Erroneous SDUs  Max Bit Rate Uplink  Max Bit Rate Downlink  Allocation/Retention Priority                                                                  | No No 16 kbps 16 kbps 3                                     |
| SDU delivery order  Delivery of Erroneous SDUs  Max Bit Rate Uplink  Max Bit Rate Downlink  Allocation/Retention Priority  Guaranteed Bit Rate Uplink                                      | No No 16 kbps 16 kbps 3 16 kbps                             |
| SDU delivery order  Delivery of Erroneous SDUs  Max Bit Rate Uplink  Max Bit Rate Downlink  Allocation/Retention Priority  Guaranteed Bit Rate Uplink  Guaranteed Bit Rate downlink        | No No 16 kbps 16 kbps 3 16 kbps 16 kbps                     |
| SDU delivery order Delivery of Erroneous SDUs Max Bit Rate Uplink Max Bit Rate Downlink Allocation/Retention Priority Guaranteed Bit Rate Uplink Guaranteed Bit Rate downlink SDU Max Size | No No 16 kbps 16 kbps 3 16 kbps 16 kbps 16 kbps 1500 octets |

- arp Sets the allocation/retention priority. Enter an integer from 1 to 3.
- gbr-down Guaranteed Kbps rate for the downlink direction. Enter an integer from the range 1 to 256000.
- gbr-up Guaranteed Kbps rate for the uplink direction. Enter an integer from 1 to 256000.
- mbr-down Maximum Kbps rate for the downlink direction. Enter an integer from the range 1 to 256000.
- mbr-map-down from from\_kbps to to\_kbps Map received HLR MBR (from value) to a locally configured downlink MBR value (to value):
  - from\_kbps Enter an integer from 1 to 25600.
  - to\_kbps Enter an integer from 1 to 25600.

- mbr-map-up from from\_kbps to to\_kbps Map received HLR MBR (from value) to a locally configured uplink MBR value (to value):
  - from\_kbps Enter an integer from 1 to 25600.
  - to\_kbps Enter an integer from 1 to 25600.
- mbr-up Maximum Kbps rate for the uplink direction. Enter an integer from 1 to 256000.
- min-transfer-delay Minimum transfer delay in milliseconds. Enter an integer from 80 to 4000.
- · residual-bit-error-rate -
  - Background TC residual-bit-error-rate range is from 4\*10^-4 to 6\*10^-8. Enter on of the following integers, where:
    - 4: represents 4\*10^-3
    - 7: represents 10^-5
    - 9: represents 6\*10^-8
  - Conversational TC residual-bit-error-rate range is from 5\*10^-2 to 10^-6. Enter one of the following integers, where:
    - 1: represents 5\*10^-2
    - 2: represents 10^-2
    - **3**: represents 5\*10^-3
    - **5**: represents 10^-3
    - **6**: represents 10^-4
    - 7: represents 10^-5
    - 8: represents 10^-6
  - Interactive TC residual-bit-error-rate range is from 4\*10^-4 to 6\*10^-8. Enter one of the following integers, where:
    - **4**: represents 4\*10^-3
    - 7: represents 10^-5
    - **9**: represents 6\*10^-8
  - Streaming TC residual-bit-error-rate range is from 5\*10^-2 to 10^-6. Enter one of the following integers, where:
    - 1: represents 5\*10-2
    - 2: represents 10^-2
    - **3**: represents 5\*10^-3
    - **5**: represents 10^-3
    - **6**: represents 10^-4
    - 7: represents 10^-5
    - 8: represents 10^-6
- sdu Signalling data unit keyword, must include one of the following options:
  - delivery-order- Enter one of the two following options:
    - no- Without delivery order
    - yes- With delivery order

- erroneous- Enter one of the two following options:
  - no- Erroneous SDUs will not be delivered
  - no-detect- Erroneous SDUs are not detected ('-')
  - yes- Erroneous SDUs will be delivered
- error-ratio The SDU error-ratio range is from 10^-3 to 10^-6. Enter an integer from 1 to 6, where:
  - 3- Represents 10^-3
  - 4- Represents 10^-4
  - **6** Represents 10^-6
- max-size- Defines the maximum number of octets (size) of the SDU. Enter an integer from 10 to 1502.
- **thp** Sets the traffic handling priority. Enter an integer from 1 to 3.

## **Usage Guidelines**

This command defines the qualifying options (parameters) for each QoS traffic class defined for this APN profile.

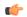

#### **Important**

Typically this command is only used to define QoS parameters when the APN record does not exist in the subscription record.

Repeat the command as often as needed with different options to define all required QoS criteria. For example, to configure the maximum bit rate (MBR) for the downlink and uplink directions for a traffic class, this command must be used twice, specifying **mbr-down** once and **mbr-up** once.

Advantage for local mapping of MBR: some HLRs cannot be configured with high MBR values. Using the **mbr-map-up** and the **mbr-map-down** parameters allows the SGSN to be configured to treat a specific HLR value as meaning the desired high MBR value. In a case where the HLR does not support HSPA+ bit rates, but the handsets and network do, this feature allows the operator to overcome limitations on the HLR and provide HSPA+ bit rates by overwriting the provisioned HLR-QoS MBR values with SGSN-configured values. When MBR mapping is configured, if QoS is preferred as the HLR value, then the subscription QoS MBR received from the HLR is compared with the "from" value in the table. If it matches, then it is converted to the value specified by the "to" value in the table. QoS negotiation happens based on the converted value.

Advantage for QoS capping with THP and ARP: Controlling THP and ARP via Operator Policy: This functionality can differentiate home vs. roaming subscribers, and prevent visiting subscribers from receiving a high-tiered service. For example, a service provider could offer service differentiation using Ultra/Super/Standard service levels based upon QoS; this could justify charging a corporate customer more to use the Internet APN than would be charged to a consumer. This could be accomplished by controlling the traffic handling priority (THP) over the air interface, i.e. THP 1 = Ultra, THP 2 = Super and THP 3 = Standard.

## **Example**

Use the following command to configure the entire conversational traffic class with predefined QoS options:

qos class conversational all-values

Now change the background class ARP from 3 to 2:

qos class background arp 2

Invalidate the THP parameter, by removing all value from the parameter, for the interactive class:

remove qos class interactive thp

## qos dedicated-bearer

Configures the quality of service maximum bit rate (MBR) parameters for the dedicated bearer. This command is specific to the MME.

**Product** 

**MME** 

**Privilege** 

Security Administrator, Administrator

**Command Modes** 

Exec > Global Configuration > APN Profile Configuration

**configure** > **apn-profile** *profile\_name* 

Entering the above command sequence results in the following prompt:

[local]host\_name(apn-profile-profile\_name) #

### **Syntax Description**

qos dedicated-bearer mbr max-ul mbr\_up max-dl mbr\_dwn
remove qos dedicated-bearer

#### remove

Removes the dedicated bearer maximum bit rate (MBR) changes from the configuration for this APN profile.

#### max-ul mbr\_up max-dl mbr\_down

Defines the maximum bit rates for uplink and downlink traffic.

In StarOS 21.8 and later releases:

mbr\_up must be an integer from 0 to 400000000000 (4 Tbps).

mbr\_down must be an integer from 0 to 400000000000 (4 Tbps).

In StarOS 21.7 and later releases:

mbr\_up must be an integer from 0 to 1410065 (Kbps).

*mbr\_down* must be an integer from 0 to 1410065 (Kbps).

In releases prior to 21.7: Defines the maximum bit rates for uplink and downlink traffic of MBR in bps.

mbr\_up must be an integer from 0 to 1410065408.

*mbr\_down* must be an integer from 0 to 1410065408.

### **Usage Guidelines**

Use this command to define the MBRs that will be enforced by the P-GW for both uplink and downlink traffic shaping.

#### Example

qos dedicated-bearer mbr max-ul 24234222 max-dl 23423423

# qos default-bearer

Configures the quality of service parameters for the default bearer. This command is specific to the MME.

**Product** 

**MME** 

**Privilege** 

Security Administrator, Administrator

**Command Modes** 

Exec > Global Configuration > APN Profile Configuration

configure > apn-profile profile\_name

Entering the above command sequence results in the following prompt:

[local]host name(apn-profile-profile name)#

## **Syntax Description**

```
qos default-bearer { arp arp_value [ preemption-capability { may | shall-not
   } | vulnerability { not-preemptable | preemptable } ] | qci qci }
remove qos default-bearer { arp | qci }
```

#### remove

Removes the default bearer QoS configuration from this APN profile.

## arp arp\_value

Defines the address retention priority value. *arp\_value* is an integer from 1 through 15.

## preemption-capability { may | shall-not }

Specifies the preemption capability flag. Options are:

- may: Bearer may be preempted
- shall-not: Bearer shall not be preempted

### vulnerability { not-preemptable | preemptable }

Specifies the vulnerability flag. Options are:

- **not-preemptable**: Bearer cannot be preempted.
- preemptable: Bearer can be preempted.

### qci *qci*

Specifies the QoS Class Identifier for the default bearer profile. qci is an integer from 0 through 255.

### **Usage Guidelines**

Use this command to set the QoS APR and QCI parameters for the default bearer configuration.

#### Example

```
qos default-bearer arp 2 preemption-capability may
```

## qos pgw-upgrade

Configures the action to be taken when the MME receives a QoS upgrade from P-GW for default bearers/Non-Guaranteed Bit Rate (Non-GBR) bearers.

**Product** 

**MME** 

**Privilege** 

Security Administrator, Administrator

**Command Modes** 

Exec > Global Configuration > APN Profile Configuration

configure > apn-profile profile\_name

Entering the above command sequence results in the following prompt:

[local]host name(apn-profile-profile name)#

## **Syntax Description**

```
qos pgw-upgrade non-gbr { accept | reject | locally-cap }
[ remove ] qos pgw-upgrade non-gbr
```

#### remove

Removes the configuration, returning the system to the default setting where the MME accepts the P-GW upgraded QoS values for Non-GBR (default) bearers.

## non-gbr { accept | reject | locally-cap }

For Non-GBR (default) bearers, this keyword configures the action the MME takes when it receives a P-GW upgraded QoS value.

- accept: The MME will accept the P-GW upgraded QoS values.
- reject: The MME will reject the P-GW upgraded QoS values.
- locally-cap: The MME compares QCI, ARP and ARP-PVI provided by P-GW to the locally configured values of those parameters. If the values match, then accepts towards the P-GW and use locally configured values towards the UE/RAN for APN-AMBR and ARP-PCI. If the values do not match, the MME rejects the P-GW upgraded QoS values.

## **Usage Guidelines**

Use this command to provide configurability at the APN Profile level for the MME to accept, reject, or locally-cap P-GW upgraded QoS values for default (non-GBR) bearers. This S11 Control is applied whenever QoS parameters are received on S11 interface. The relevant procedures for default bearers are Create Session Response (sent by P-GW during Attach, UE requested PDN connectivity) and Update Bearer Procedures (initiated by P-GW resulting from trigger QoS change or other in PCEF/PCRF, or from Modify Bearer Command or Bearer Resource Command sent by MME). **Note:** This configuration is supported only for Default bearers (i.e Non-GBR bearers) in a roaming scenario.

The MME will set the sum of the APN-AMBR of all active APNs up to the value of the subscribed UE-AMBR, subject to the UE-AMBR restriction.

In the case of an Attach Reject or PDN Connectivity Reject, the ESM failure cause "Operator determined barring" is used and the corresponding MME schema bulk statistic is incremented.

In the case of Update Bearer Request Reject, the EGTP cause "Request rejected" is used and the corresponding EGTP bulk statistic is incremented.

A session disconnect reason mme-qos-pgw-upgrade-reject(589) is incremented when QoS upgrade by P-GW is rejected by the MME during initial attach. The corresponding session disconnect reason statistics are incremented.

Refer to the **dedicated-bearers** command to configure QoS controls for dedicated bearers (GBR and Non-GBR).

#### Example

The following command configures the MME to reject the QOS upgrade from P-GW for non-GBR bearers:

qos pgw-upgrade non-gbr reject

## qos prefer-as-cap

Specifies operational preferences for QoS parameters, specifically QoS bit rates. This command is specific to the SGSN in releases prior to 14.0.

**Product** 

**MME** 

**SGSN** 

**Privilege** 

Security Administrator, Administrator

**Command Modes** 

Exec > Global Configuration > APN Profile Configuration

configure > apn-profile profile\_name

Entering the above command sequence results in the following prompt:

[local]host\_name(apn-profile-profile\_name) #

## **Syntax Description**

```
qos prefer-as-cap { both-hlr-and-local | both-hss-and-local {
local-when-subscription-not-available | minimum |
subscription-exceed-reject } | hlr-subscription | local }
remove qos prefer-as-cap
```

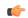

#### **Important**

Command and keyword names have changed. **prefer** has become **prefer-as-cap** and **hlr** has become **hlr-subscription**. These changes will not impact configuration generated with earlier releases as the keywords are aliases for the previous names.

#### remove

Removes previous configuration changes and resets the default.

#### both-hir-and-local

Instructs the SGSN to use, as the capping value during session establishment, the <u>lower</u> of either the locally configured QoS bit rate or the Home Location Register (HLR) subscription.

## both-hss-and-local { local-when-subscription-not-available | minimum | subscription-exceed-reject }

For the MME only, specifies the QoS cap value to use.

- local-when-subscription-not-available: Use the locally configured values if the Home Subscriber Server (HSS) does not provide any values.
- minimum: Use the <u>lower</u> of either the locally configured QoS bit rate or the HSS-provided QoS bit rate.
- **subscription-exceed-reject**: If the requested QoS bit rate exceeds the locally configured value, reject the PDN connection.

There are three QoS parameters involved in this configuration that need to be considered: AMBR, QCI and ARP. With the above CLI, the QoS of the bearers established, can be restricted. The following configuration show how the above CLI options are controlled:

- **qos prefer-as-cap both-hss-and-local local-when-subscription-not-available** Here, only the AMBR is controlled, not the QCI and ARP.
- qos prefer-as-cap both-hss-and-local subscription-exceed-reject Here, only the AMBR is controlled, not the QCI and ARP.
- qos prefer-as-cap both-hss-and-local minimum Here, the AMBR, QCI and ARP can be controlled.

#### hlr-subscription

Instructs the SGSN to take the QoS bit rates from the HLR configuration and use the HLR rate as the capping value for session establishment.

Default for SGSN.

#### local

Instructs the SGSN to take the QoS bit rate from the local configuration and use it for session establishment.

## **Usage Guidelines**

Use this command to instruct the SGSN or MME to take QoS configuration as the bit rate for session establishment.

The MME has no default setting for this command.

#### Example

The following command specifies use of the bit rate in subscription at the HLR:

```
qos prefer-as-cap hlr-subscription
```

The following command instructs the SGSN to cap the bit rate with the lower rate of the two configurations, HLR or local:

```
qos prefer-as-cap
both-hlr-and-local
```

# qos rate-limit direction

Configures the actions governing the subscriber traffic flow, if the flow violates or exceeds the configured or netogiated peak or committed data-rates.

This command can be entered multiple times to specify different combinations of traffic direction and class. The SGSN only performs traffic policing if **qos rate-limit direction** is configured.

Additional information on the QoS traffic policing functionality is located in the System Administration Guide.

#### **Product**

**SGSN** 

S-GW

**SAEGW** 

## **Privilege**

Security Administrator, Administrator

#### **Command Modes**

Exec > Global Configuration > APN Profile Configuration

configure > apn-profile profile\_name

Entering the above command sequence results in the following prompt:

[local]host name(apn-profile-profile name)#

## **Syntax Description**

```
qos rate-limit direction { downlink | uplink } [ burst-size { auto-readjust
  [ duration seconds ] | bytes } ] [ class { background | conversational |
  interactive traffic_priority | streaming } ] [ exceed-action { drop |
  lower-ip-precedence | transmit } ] [ gbr-qci [ committed-auto-readjust
  durarion seconds ] ] [ non-gbr-qci [ committed-auto-readjust durarion
  seconds ] ] [ violate-action { drop | lower-ip-precedence | transmit } ]
  +
  remove qos rate-limit direction { downlink | uplink } [ class { background
  | conversational | interactive traffic priority | streaming } ]
```

#### remove

Removes the qos rate-limit direction entries from the configuration.

## downlink | uplink

Apply the limits and actions configured with the other keywords to the selected link:

**downlink** - This is the direction from the GGSN or P-GW to the MS.

**uplink** - This is the direction from the MS to the GGSN or the P-GW.

#### burst-size { auto-readjust [ duration seconds ] | bytes }

Default: See the table of class default values in the *Usage* section below.

This keyword specifies the peak burst size allowed. System measurements for this value exclude the GTP and outer packet headers. Supported options include:

- auto-readjust: This keyword enables dynamic burst-size calculation using negotiated peak data-rate and negotiated committed data-rate.
- duration seconds: Must be an integer from 1 to 30; default is 1. This keyword sets the number of seconds that the dynamic burst-size calculation will last. This allows the traffic to be throttled at the negotiated rates.

• bytes: Must be an integer from 1 to 6000000. This value specifies the static burst size for traffic policing. This option is present for backward compatibility.

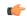

#### Important

Use of dynamic burst size (**auto-readjust**) for traffic policing is recommended, rather than the static burst size.

## class { background | conversational | interactive traffic\_priority | streaming }

The **class** keyword configures the specified traffic policing actions per traffic class, or per traffic priority in the case of interactive traffic class. The following classes are supported:

- background: Specifies the traffic action for traffic patterns in which the data transfer is not time-critical (for example, email exchanges).
- **conversational**: Specifies the traffic policing action for traffic patterns in which there is a constant flow of packets in each direction, upstream and downstream.
- **interactive** *traffic\_priority*: Specifies the traffic policing action for traffic patterns in which there is an intermittent flow of packets in each direction, upstream and downstream.
- traffic\_priority is the 3GPP traffic handling priority and can be an integer 1,2 or 3.
- **streaming**: Specifies the traffic policing action for traffic patterns in which there is a constant flow of data in one direction, either upstream or downstream.

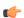

#### **Important**

This is an SGSN-specific feature. If this keyword is omitted, the same values are used for all classes.

#### exceed-action { drop | lower-ip-precedence | transmit }

Default: See the table of class default values in the *Usage* section below.

The action to take on the packets that exceed the committed-data-rate but do not violate the peak-data-rate. The following actions are supported:

- **drop**: Drop the packet
- lower-ip-precedence: Transmit the packet after lowering the ip-precedence
- transmit: Transmit the packet

## gbr-qci [ committed-auto-readjust durarion seconds ]

Applies the traffic policing policy to guaranteed bitrate bearers.

**committed-auto-readjust duration** *seconds*: Must be an integer from 1 to 30. This keyword sets the number of seconds that the committed burst-size calculation will last. This allows the traffic to be throttled to the negotiated rates.

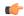

## **Important**

This is an S-GW-specific feature.

#### non-gbr-qci [ committed-auto-readjust durarion seconds ]

Applies the traffic policing policy to non-guaranteed bitrate bearers.

**committed-auto-readjust duration** *seconds*: Must be an integer from 1 to 30. This keyword sets the number of seconds that the committed burst-size calculation will last. This allows the traffic to be throttled to the negotiated rates.

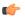

#### **Important**

This is an S-GW-specific feature.

## violate-action { drop | lower-ip-precedence | transmit }

Default: See the table of class default values in the *Usage* section below.

The action to take on the packets that exceed both the committed-data-rate and the peak-data-rate. The following actions are supported:

- **drop**: Drops the packet
- lower-ip-precedence: Transmits the packet after lowering the IP precedence
- **transmit**: Transmits the packet

+

This symbol indicates that the keywords can be entered multiple times within a single command.

### **Usage Guidelines**

This command configures the APN's quality of service (QoS) traffic policing. Configured actions prevent subscriber flow exceeding or violating configured peak or negotiated peak or committed data rate limits.

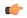

#### **Important**

If either **exceed action** or **violate action** is set to **lower-ip-precedence**, this command may override the configuration of the **ip qos-dscp** command in the APN profile.

| Class: Background                 |                                   |  |  |  |
|-----------------------------------|-----------------------------------|--|--|--|
| Downlink Traffic: Disabled        | Uplink Traffic: Disabled          |  |  |  |
| Peak Data Rate (in bps): 16000000 | Peak Data Rate (in bps): 8640000  |  |  |  |
| Committed Data Rate (in bps): n/a | Committed Data Rate (in bps): n/a |  |  |  |
| Burst Size (in bytes): 65535      | Burst Size (in bytes): 65535      |  |  |  |
| Exceed Action: n/a                | Exceed Action: n/a                |  |  |  |
| Violate Action: drop              | Violate Action: drop              |  |  |  |
| Class: Conversational             |                                   |  |  |  |

| Downlink Traffic: Disabled                       | Uplink Traffic: Disabled              |  |  |  |
|--------------------------------------------------|---------------------------------------|--|--|--|
| Peak Data Rate (in bps): 16000000                | Peak Data Rate (in bps): 8640000      |  |  |  |
| Committed Data Rate (in bps): 16000000           | Committed Data Rate (in bps): 8640000 |  |  |  |
| Burst Size (in bytes): 65535                     | Burst Size (in bytes): 65535          |  |  |  |
| Exceed Action: lower-ip-precedence               | Exceed Action: lower-ip-precedence    |  |  |  |
| Violate Action: drop                             | Violate Action: drop                  |  |  |  |
| Class: Interactive, Traffic Handling Priority: 1 |                                       |  |  |  |
| Downlink Traffic: Disabled                       | Uplink Traffic: Disabled              |  |  |  |
| Peak Data Rate (in bps): 16000000                | Peak Data Rate (in bps): 8640000      |  |  |  |
| Committed Data Rate (in bps): n/a                | Committed Data Rate (in bps): n/a     |  |  |  |
| Burst Size (in bytes): 65535                     | Burst Size (in bytes): 65535          |  |  |  |
| Exceed Action: n/a                               | Exceed Action: n/a                    |  |  |  |
| Violate Action: drop                             | Violate Action: drop                  |  |  |  |
| Class: Interactive, Traffic Handling Priority: 2 |                                       |  |  |  |
| Downlink Traffic: Disabled                       | Uplink Traffic: Disabled              |  |  |  |
| Peak Data Rate (in bps): 16000000                | Peak Data Rate (in bps): 8640000      |  |  |  |
| Committed Data Rate (in bps): n/a                | Committed Data Rate (in bps): n/a     |  |  |  |
| Burst Size (in bytes): 65535                     | Burst Size (in bytes): 65535          |  |  |  |
| Exceed Action: n/a                               | Exceed Action: n/a                    |  |  |  |
| Violate Action: drop                             | Violate Action: drop                  |  |  |  |
| Class: Interactive, Traffic Handling Priority: 3 |                                       |  |  |  |
| Downlink Traffic: Disabled                       | Uplink Traffic: Disabled              |  |  |  |
| Peak Data Rate (in bps): 16000000                | Peak Data Rate (in bps): 8640000      |  |  |  |
| Committed Data Rate (in bps): n/a                | Committed Data Rate (in bps): n/a     |  |  |  |
| Burst Size (in bytes): 65535                     | Burst Size (in bytes): 65535          |  |  |  |
| Exceed Action: n/a                               | Exceed Action: n/a                    |  |  |  |
| Violate Action: drop                             | Violate Action: drop                  |  |  |  |
| Class: Streaming                                 |                                       |  |  |  |
| L                                                |                                       |  |  |  |

Downlink Traffic: Disabled Uplink Traffic: Disabled

Peak Data Rate (in bps): 16000000

Committed Data Rate (in bps): n/a

Peak Data Rate (in bps): 8640000

Committed Data Rate (in bps): n/a

Burst Size (in bytes): 65535 Burst Size (in bytes): 65535

Exceed Action: n/a
Violate Action: drop

Exceed Action: n/a
Violate Action: drop

#### Example

The following command lowers the IP precedence when the committed-data-rate and the peak-data-rate are violated in uplink direction:

qos rate-limit direction uplink violate-action lower-ip-precedence

The following command drops the excess user packets when the subscriber traffic violates both the configured peak and the committed data-rate in the uplink direction. Once either the peak or the committed data-rate for that subscriber goes below the configured/negotiated limit, it transmits them.

qos rate-limit direction uplink exceed-action drop

# ranap allocation-retention-priority-ie

Configures the allocation/retention priority (ARP) IE for this APN profile. This command is specific to the SGSN.

**Product** 

**SGSN** 

**Privilege** 

Security Administrator, Administrator

**Command Modes** 

Exec > Global Configuration > APN Profile Configuration

configure > apn-profile profile\_name

Entering the above command sequence results in the following prompt:

[local]host\_name(apn-profile-profile\_name) #

## **Syntax Description**

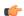

**Important** 

All parameters not specifically configured will be included in the configuration with default values.

ranap allocation-retention-priority-ie subscription-priority priority class { background | conversational | interactive [thp thp priority] | streaming

```
} { not-pre-emptable | priority | queuing-not-allowed |
shall-not-trigger-pre-emptable } + }
```

#### default

Resets the configuration to the default values.

#### no

Disables the specified configuration

#### remove

Removes the specified configuration.

## subscription-priority priority

This keyword sets the subscription priority. The lowest number has the highest priority. *priority* must be an integer from 1 to 3.

#### class

Configure allocation/retention priority (ARP) for specific QoS traffic classes. Include one or more of the following class options:

- background: background class of service
- conversational: conversational class of service
- interactive: interactive class of service
- streaming: streaming class of service

Default values will be included in the configuration for any class configuration not specified.

## thp thp\_priority

This is an optional keyword is used to specify the Traffic Handling Priority (THP) for interactive traffic class. The thp\_priority is an integer value with range "1" up to "3".

#### qualifying options

For each of the class options, the configuration must include one or more of the following qualifying options:

- · not-pre-emptable
- priority: smallest number is the highest priority. Value must be an integer from 1 to 15
- queuing-not-allowed
- · shall-not-trigger-pre-emptable

When entering more than one option, we recommend that you do it in the order in which they are listed.

+

This symbol indicates that the keywords can be entered multiple times within a single command.

## **Usage Guidelines**

Use this command to configure values for the allocation/retention priority (ARP) IE in the radio access bearer (RAB) assignment request message for RANAP that occurs during RAB setup.

This command can be used multiple times to define multiple priorities, with different combinations of **subscription-priority** and **class**.

If the HLR returns a matching value for the subscribed ARP for the desired traffic class, the SGSN includes the configured qualifying options for the ARP IE in the RANAP message.

If there is no matching configuration, the SGSN includes the following default values for the traffic class within the ARP IE:

**Table 2: Default ARP Values** 

| Subscribed ARP | Traffic Class    | RANAP Priority value | RANAP<br>Preemption<br>Capability | RANAP<br>Preemption<br>Vulnerability | RANAP Queuing<br>Status |
|----------------|------------------|----------------------|-----------------------------------|--------------------------------------|-------------------------|
| 1              | Conversational   | 1                    | 1<br>(may-trigger-pre-emption)    | 0 (not-pre-emptable)                 | queuing-not-allowed     |
| 2              |                  | 2                    | 0<br>(shall-nottigger-preemption) | 1 (pre-emptable)                     | queuing-not-allowed     |
| 3              |                  | 3                    | 0<br>(shall-nottigger-preemption) | 1 (pre-emptable)                     | queuing-not-allowed     |
| 1              | Streaming        | 4                    | 0<br>(shall-nottigger-preemption) | 1 (pre-emptable)                     | queuing-not-allowed     |
| 2              |                  | 5                    | 0<br>(shall-nottigger-preemption) | 1 (pre-emptable)                     | queuing-not-allowed     |
| 3              |                  | 6                    | 0<br>(shall-nottigger-preemption) | 1 (pre-emptable)                     | queuing-not-allowed     |
| 1              | Interactive THP1 | 5                    | (shall-nottigger-preemption)      | 1 (pre-emptable)                     | queuing-not-allowed     |
| 2              |                  | 6                    | 0<br>(shall-nottigger-preemption) | 1 (pre-emptable)                     | queuing-not-allowed     |
| 3              |                  | 7                    | 0<br>(shall-nottigger-preemption) | 1 (pre-emptable)                     | queuing-not-allowed     |
| 1              | Interactive THP2 | 7                    | 0<br>(shall-nottigger-preemption) | 1 (pre-emptable)                     | queuing-not-allowed     |
| 2              |                  | 8                    | 0<br>(shall-nottigger-preemption) | 1 (pre-emptable)                     | queuing-not-allowed     |
| 3              |                  | 9                    | 0<br>(shall-nottigger-preemption) | 1 (pre-emptable)                     | queuing-not-allowed     |

| Subscribed ARP | Traffic Class    | RANAP Priority value | RANAP<br>Preemption<br>Capability  | RANAP<br>Preemption<br>Vulnerability | RANAP Queuing<br>Status |
|----------------|------------------|----------------------|------------------------------------|--------------------------------------|-------------------------|
| 1              | Interactive THP3 | 10                   | 0<br>(shall-nottigger-preemption)  | 1 (pre-emptable)                     | queuing-not-allowed     |
| 2              |                  | 11                   | (shall not tigger preemption)      | 1 (pre-emptable)                     | queuing-not-allowed     |
| 3              |                  | 12                   | 0<br>(shall not tigger preemption) | 1 (pre-emptable)                     | queuing-not-allowed     |
| 1              | Background       | 13                   | 0<br>(shall-nottiggerpreemption)   | 1 (pre-emptable)                     | queuing-allowed         |
| 2              |                  | 14                   | 0<br>(shall-nottigger-preemption)  | 1 (pre-emptable)                     | queuing-allowed         |
| 3              |                  | 15                   | 0<br>(shall-nothigger-pre-emption) | 1 (pre-emptable)                     | queuing-allowed         |

#### Example

The following series of commands define the highest priority for conversational traffic class with priority level 1-10 (Subscribed priority 0-3), PCI of shall-not-trigger-pre-emption, PVI of not-pre-emptable with queuing-not-allowed:

```
ranap allocation-retention-priority-ie subscription-priority 0 priority class conversational not-pre-emptable priority 1 shall-not-trigger-pre-emptable ranap allocation-retention-priority-ie subscription-priority 1 priority class conversational not-pre-emptable priority 4 shall-not-trigger-pre-emptable ranap allocation-retention-priority-ie subscription-priority 2 priority class conversational not-pre-emptable priority 7 shall-not-trigger-pre-emptable ranap allocation-retention-priority-ie subscription-priority 3 priority class conversational not-pre-emptable priority 10 shall-not-trigger-pre-emptable
```

If the THP is not configured then the same priority will be applied to all the three THP instances. To illustrate this a sample show configuration output is listed below:

```
ranap allocation-retention-priority-ie subscription-priority 2 class interactive thp 1 priority 12 ranap allocation-retention-priority-ie subscription-priority 2 class interactive thp 2 priority 12 ranap allocation-retention-priority-ie subscription-priority 2 class interactive thp 3 priority 12
```

## restrict access-type

Configures the activation restrictions of PDP context on the basis of the access type and QoS class.

**Product** 

**SGSN** 

**MME** 

**Privilege** 

Security Administrator, Administrator

**Command Modes** 

Exec > Global Configuration > APN Profile Configuration

**configure** > **apn-profile** *profile\_name* 

Entering the above command sequence results in the following prompt:

[local]host name(apn-profile-profile name)#

## **Syntax Description**

```
[ no ] restrict access-type { eps | { gprs | umts } [ qos-class {
background | conversational | interactive | streaming } ] } }
default restrict access-type { eps | gprs | umts }
```

#### no

Remove the restriction rules for PDP context activation configured in this APN profile.

#### default

Resets the restriction rules for PDP context activation to the default values to allow all access types and with QoS class for GPRS and UMTS.

## eps

Configures the APN profile to restrict the PDP context activation from EPS (Evolved Packet System) network access.

## gprs

Configures the APN profile to restrict the PDP context activation from General Packet Radio Service (2.5G) network access.

#### umts

Configures the APN profile to restrict the PDP context activation from Universal Mobile Telecommunications Systems (3G) network access.

#### qos-class

Configures the APN profile to restrict the PDP context activation to a specific QoS traffic class. It is optional and can be configured after selecting the network access type. Possible traffic classes options are:

- background: Specifies the QoS class as background service session
- conversational: Specifies the QoS class as conversational service session

- interactive: Specifies the QoS class as interactive service session
- streaming: Specifies the QoS class as streaming service session

### **Usage Guidelines**

Use this command to configure the restriction rules in an APN profile for activation of PDP context on the basis of the access type. It also provides the facility to restrict type of traffic QoS class.

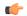

#### **Important**

From release 19.0 onwards this command is also supported for MME. In earlier releases this command was supported only on SGSN.

This command is used to configure the APN not supported in particular RAT and PLMN combinations. If this command is enabled, new PDP activations to an APN with which this APN profile is associated are rejected. During handovers PDPs/PDNs are deactivated if the APN name matches with this APN profile.

If the operator does not include the optional QoS-Class keyword option, then complete APN restriction is enabled. And QoS related restrictions have no impact, as QoS restriction is subset of a complete APN restriction.

### **Example**

The following command configures the APN profile to restrict all traffic from a GPRS network service having a QoS class of interactive:

restrict access-type grps qos-class interactive

# sgw-restoration

This command restores PDN connections on the MME after an S-GW failure.

**Product** 

**MME** 

**Privilege** 

Administrator

**Command Modes** 

Exec > Global Configuration > APN Profile Configuration

**configure** > **apn-profile** *profile name* 

Entering the above command sequence results in the following prompt:

[local]host\_name(apn-profile-profile\_name) #

## **Syntax Description**

sgw-restoration session hold-timeout max\_restore\_time
[ no | remove ] sgw-restoration

no

This command disables S-GW restoration from the configured APN Profile.

#### remove

This keyword removes the S-GW Restoration configuration from the APN Profile configuration. In this case, the **hold-timeout** value configured at the MME Service level is used for restoration.

#### session

This keyword specifies the S-GW session having the disconnected PDN to be restored.

#### hold-timeoutmax restore time

This keyword specifies the maximum time available to restore the sessions at S-GW, that is, the number of PDN connections to be restored through the S-GW. *max\_restore\_time* specifies the time duration for S-GW Restoration in seconds, as integer from 1 to 3600.

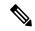

Note

If S-GW restoration is enabled at an MME Service level and at an APN Profile level, the **hold-timeout** value of the APN Profile configuration will take precedence over that of the MME Service level.

## **Usage Guidelines**

The T-Release-PDN timer is configured as part of the S-GW restoration procedure. The MME restores as many PDN connections as it can through an alternative S-GW (in case of S-GW failure) or with the same S-GW (in case of S-GW restart), within the configured T-Release-PDN time. On expiry of the timer, MME detaches the remaining PDN connections of the affected S-GW.

PDN restorations are performed in a paced manner. The pacing rate can be configured using the **network-overload-protection mme-tx-msg-rate** command under the *Global Configuration Commands* mode. If the pacing rate is not configured, the internal default pacing rate of 100 restorations per session manager, per second is applied.

### **Example**

The following command configures a maximum time of 500 seconds to restore the sessions at S-GW:

sgw-restoration session hold-timeout 500

## sm t3396

The sm command includes a new keyword to set the SM T3396 back-off timer for an APN Profile.

**Product** 

**SGSN** 

**Privilege** 

Security Administrator, Administrator

**Command Modes** 

Exec > Global Configuration > APN Profile Configuration

configure > apn-profile profile\_name

Entering the above command sequence results in the following prompt:

[local]host\_name(apn-profile-profile\_name) #

## **Syntax Description**

sm t3396 min minimum\_minutes max maximum\_minutes cause code
remove sm t3396

#### remove

Including this filter with the command removes the SM back-off timer definition from the APN Profile configuration.

### min minimum\_minutes

Enter an integer from 1 to 15 to identify the minimum number of minutes the timer should run; default is 15 minutes.

### max maximum\_minutes

Enter an integer from 1 to 30 to identify the maximum number of minutes the timer should run; default is 30 minutes.

#### cause code

Enter an integer from 1 to 255 to identify the appropriate rejection cause code. The default is 26. During congestion, the configured value is ignored and 26 is sent.

## **Usage Guidelines**

- Under congestion, the SGSN can assign the T3396 back-off timers to the UEs and request the UEs not to access the network for a given (timer value) period of time.
- If a message is rejected due to congestion, then the T3396 value will be included in the reject message with cause code 26. The SM back-off timer value sent will be chosen randomly from within the configured T3396 timer value range.
- If T3396 timer value is configured in a APN Profile then it will override the back-off timer values defined for either the SGSN Service or GPRS Service configurations.

## **Example**

Use a command similar to the following to define a T3396 with a timeout range of 2 to 15 minutes.

sm t3396 min 2 max 15

# timeout bearer-inactivity

Supports a bearer inactivity timeout for GBR and non-GBR S-GW bearer type sessions.

**Product** 

S-GW

**SAEGW** 

**Privilege** 

Security Administrator, Administrator

**Command Modes** 

Exec > Global Configuration > APN Profile Configuration

**configure** > **apn-profile** *profile\_name* 

Entering the above command sequence results in the following prompt:

[local] host name(apn-profile-profile name) #

## **Syntax Description**

[ remove ] timeout bearer-inactivity [ gbr | non-gbr ] dur\_seconds
volume-threshold { total bytes | uplink bytes | downlink bytes} |
exclude-default-bearer

#### remove

Removes the timeout bearer-inactivity setting.

#### timeout

Specifies that a session time out value will be configured for this APN profile.

## bearer-inactivity

Specifies that a session time out value will be configured for this APN profile.

### gbr dur\_seconds

Specifies that the system will check for low activity on a GBR bearer. *dur\_seconds* specifies the bearer inactivity timer in seconds. Valid entries are from 900 to 2592000 seconds (15 minutes to 720 hours).

## non-gbr dur\_seconds

Specifies that the system will check for low activity on a non-GBR bearer. *dur\_seconds* specifies the bearer inactivity timer in seconds. Valid entries are from 900 to 2592000 seconds (15 minutes to 720 hours).

#### volume-threshold

Specifies that a threshold value of the data traffic for a bearer will be used for the inactivity timeout value.

## total bytes

Specifies that the total of both uplink and downlink data will be used as a volume threshold. *bytes* must be a value from 1 to 4294967295.

#### uplink bytes

Specifies that an uplink data volume threshold will be used. bytes must be a value from 1 to 4294967295.

## downlink bytes

Specifies that a downlink data volume threshold will be used. bytes must be a value from 1 to 4294967295.

#### exclude-default-bearer

Specifies that inactivity handling for the default bearer will be excluded.

## **Usage Guidelines**

Use this command to support a bearer inactivity timeout for GBR and non-GBR S-GW bearer type sessions per Qos Class Identifier (QCI). This enables the deletion of bearers experiencing less data traffic than the configured threshold value. This allows for more efficient use of system resources. This feature is supported only for Pure S calls on the SAE-GW.

#### Example

The following example configures a 5 minute dedicated bearer timeout setting for GBR bearers on a downlink volume threshold of 100000 bytes.

timeout bearer-inactivity gbr 300 downlink 100000

## timeout idle

Configures the subscriber's time-to-live (TTL) settings for the EPDG service.

**Product** 

ePDG

**Privilege** 

System Administrator, Administrator

**Command Modes** 

Exec > Global Configuration > Context Configuration > APN Profile Config

configure > apn-profile apn\_profile\_name

The following prompt is displayed in the APN Profile Config mode:

[local]host name(apn-profile-profname1)#

### **Syntax Description**

```
timeout idle sec { micro-checkpoint-deemed-idle [ dur ] | micro-checkpoint-periodicity dur } no timeout idle default timeout idle
```

#### no

Disables idle timeout configuration along with the idle seconds micro-checkpoint duration or deemed idle duration configuration.

#### default

Configures the default value for subscriber's time out settings. The idle timeout default value is 0. The default value of micro-checkpoint-deemed-idle would be 0 seconds and that for micro-checkpoint-periodicity is 10 seconds.

## idle*sec*

Designates the maximum duration a session can remain idle, in seconds, before system automatically terminates the session. Must be followed by number of seconds between 0 and 2147483647. Zero indicates function is disabled.

#### micro-checkpoint-deemed-idledledur

Configures micro-checkpoint duration when UE is deemed idle for this Subscriber. Default is "0" (disabled). dur is an integer between 10 and 1000.

## micro-checkpoint-periodicity dur

Configures the micro-checkpoint-periodicity for this Subscriber. Default is "10". dur is the an integer between 10 and 10000.

## **Syntax Description**

Use this command to configure the subscriber's time-to-live (TTL) settings for the EPDG service.

## **Example**

The following command configures the idle timeout to 10 and micro-checkpoint-periodicity to 50 for the subscriber:

timeout idle 10 micro-checkpoint-periodicity 50

## twan

Configures the APN profile with the default gateway address and mask to be sent in the DHCP offer and PBA messages. This command is specific to SaMOG.

### **Product**

SaMOG

### **Privilege**

Security Administrator, Administrator

#### **Command Modes**

Exec > Global Configuration > APN Profile Configuration

**configure** > **apn-profile** *profile\_name* 

Entering the above command sequence results in the following prompt:

[local]host\_name(apn-profile-profile\_name) #

## **Syntax Description**

[ no ] twan default-gateway ipv4/ipv6 address/mask

#### no

Removes the default gateway configuration from this APN profile.

#### ipv4/ipv6\_address/mask

Specifies the IP address of the default gateway sent in the DHCP offer and PBA messages for a 3G session.

*ipv4/ipv6\_address* must be an IPv4 dotted-decimal or IPv6 colon-separated-hexadecimal notation. *mask* must be an integer value from 1 to 32 for IPv4 addresses, and 1 to 128 for IPv6 addresses (CIDR notation).

### **Usage Guidelines**

Use this command to configure the APN profile with the default gateway address and mask to be sent in the DHCP offer and PBA messages. This configuration is required for GTPv1 support only. For 3G subscribers, if the configured default gateway is unavailable, or does not match with the subnet of the allocated IP from P-GW or GGSN, the call will be dropped.

A maximum of 16 IP addresses and subnet masks can be configured (in separate lines) for each APN profile.

## **Example**

The following command configures the APN profile with the default gateway address and mask of 194.122.12.20/12:

twan default-gateway 194.122.12.20/12

## up-service-area-change

Configures action for User-Plane Service Area Change.

**Product** 

SaMOG

**Privilege** 

Security Administrator, Administrator

**Command Modes** 

Exec > Global Configuration > APN Profile Configuration

**configure** > **apn-profile** *profile\_name* 

Entering the above command sequence results in the following prompt:

[local]host name(apn-profile-profile name) #

**Syntax Description** 

up-service-area-change disconnect-pdn [ ue-usage-type ]

## up-service-area-change

Configures action for User-Plane Service Area Change.

#### disconnect-pdn

Enables the reselection of User Plane Node by PDN disconnection.

## ue-usage-type

Configures UE usage type for disconnecting pdn for up service area change

## **Example**

The following command configures action for User-Plane Service Area Change:

up-service-area-change disconnect-pdn ue-usage-type

## virtual-mac

Configures or validates the virtual MAC address for this APN profile to use as the default gateway's MAC address for the user equipment (UE).

**Product** 

SaMOG

Privilege

Security Administrator, Administrator

#### **Command Modes**

Exec > Global Configuration > APN Profile Configuration

configure > apn-profile profile\_name

Entering the above command sequence results in the following prompt:

[local]host name(apn-profile-profile name) #

## **Syntax Description**

```
virtual-mac { mac_address| violation drop }
no virtual-mac [ violation drop ]
```

no

Removes the virtual MAC configuration from this APN profile.

#### mac\_address

Specifies the media-specific access control layer address. *mac\_address* must be specified as a 6-byte hexadecimal number with each byte separated by a colon or hyphen, for example., "AA:12:bb:34:f5:0E" or "AA-12-bb-34-f5-0E".

### violation drop

Specifies SaMOG to validate if the destination MAC address in the packet received over the EoGRE tunnel matches with the configured virtual MAC, broadcast, or multicast address.

### **Usage Guidelines**

Use this command to configure or validate the virtual MAC address for this APN profile to use as the default gateway's MAC address for the user equipment (UE).

By default, virtual MAC is not configured. In the event where no virtual MAC is configured, SaMOG creates a virtual MAC by adding **fe:ff** to the start of the bind address of the CGW service.

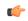

#### **Important**

Dynamic change in the virtual MAC address will only affect new sessions. Older sessions will continue to use the old virtual MAC address until the session exists.

## **Example**

The following command configures a virtual mac with the IP address of AB:12:22:34:f5:0E for this APN profile:

virtual-mac AB:12:22:34:f5:0E